### **Manuale d'uso del Nokia 3720 classic**

Edizione 2

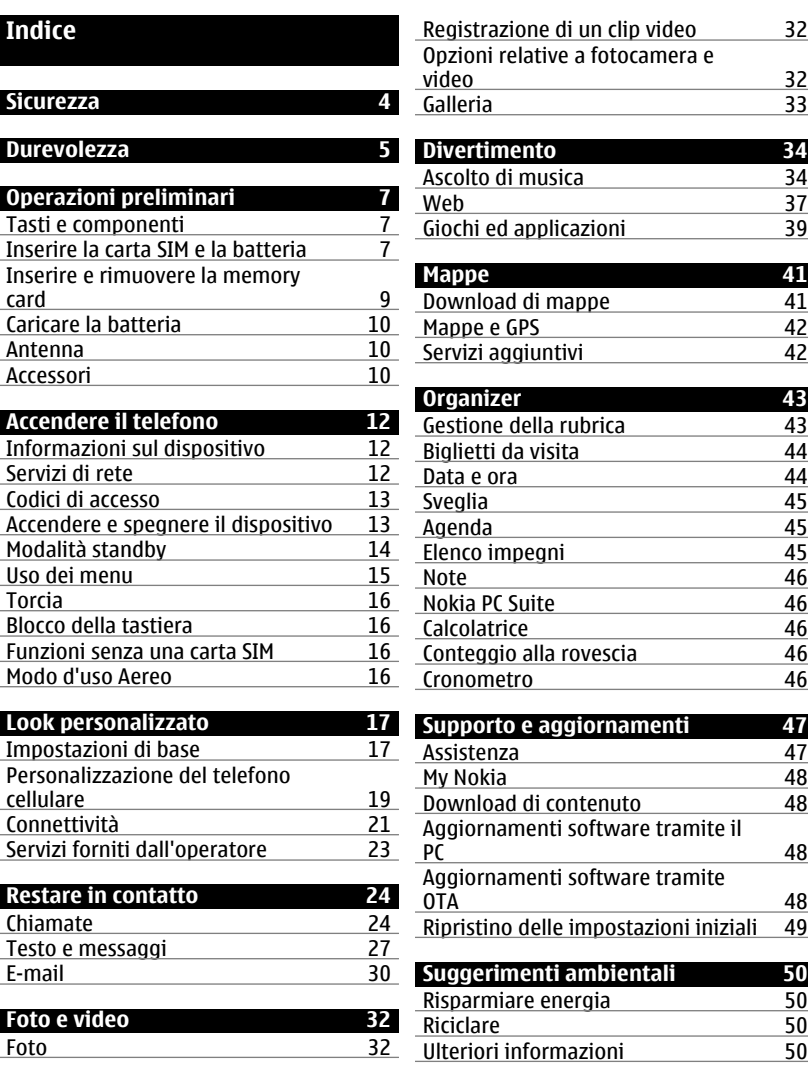

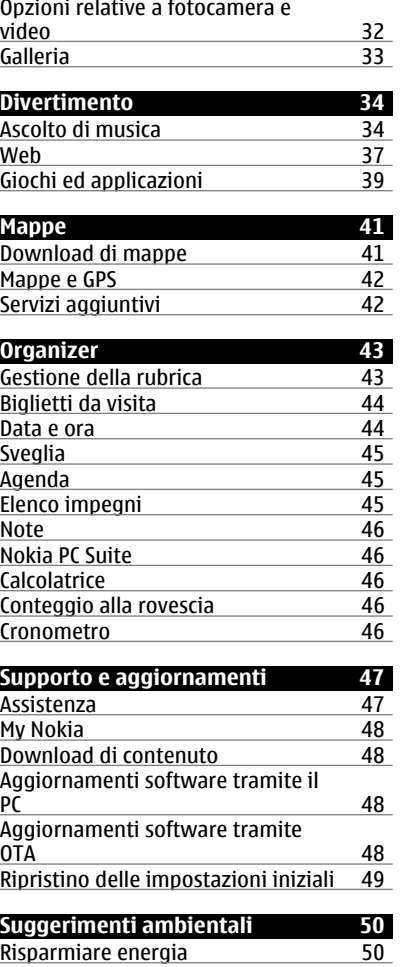

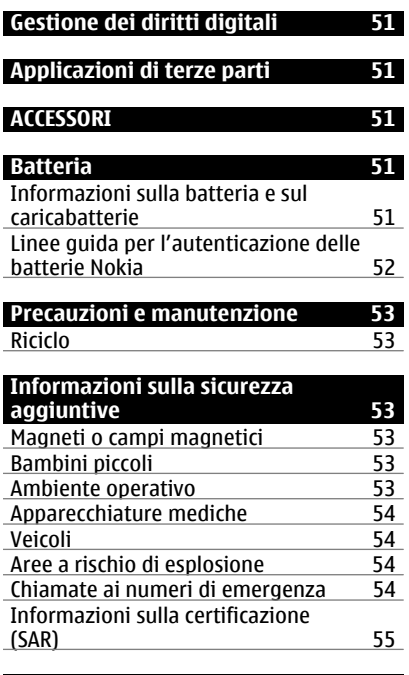

## **[Indice analitico 56](#page-55-0)**

### <span id="page-3-0"></span>**Sicurezza**

Leggere le semplici indicazioni di seguito riportate. Il mancato rispetto di tali norme può essere pericoloso o illegale. Leggere la versione integrale del manuale d'uso per ulteriori informazioni.

#### **ACCENSIONE IN AMBIENTI SICURI**

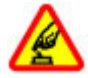

Non accendere il dispositivo quando è vietato l'uso di telefoni senza fili o quando può causare interferenze o situazioni di pericolo.

#### **SICUREZZA STRADALE PER PRIMA COSA**

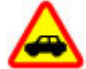

Rispettare tutte le leggi locali per la sicurezza stradale. Durante la guida, le mani devono essere sempre tenute libere per poter condurre il veicolo. La sicurezza stradale deve avere la priorità assoluta durante la guida.

#### **INTERFERENZE**

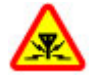

Tutti i dispositivi senza fili possono essere soggetti a interferenze che potrebbero influire sulle prestazioni dell'apparecchio.

#### **SPEGNERE ALL'INTERNO DELLE ZONE VIETATE**

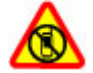

Rispettare tutte le restrizioni. Spegnere il dispositivo in aereo e in prossimità di apparecchiature mediche, combustibili, sostanze chimiche o esplosivi.

#### **SERVIZIO QUALIFICATO**

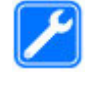

Soltanto il personale qualificato può installare o eseguire interventi di assistenza tecnica su questo prodotto.

#### **ACCESSORI E BATTERIE**

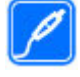

Utilizzare esclusivamente accessori e batterie approvati. Non collegare prodotti incompatibili.

## <span id="page-4-0"></span>**Durevolezza**

Il dispositivo è stato progettato anche per condizioni ambientali difficili. È stato testato e certificato in conformità allo standard internazionale IEC 60529/livello IP54 relativo alla protezione da acqua e polvere e in conformità allo standard IEC 60068-2-27 relativo alla protezione da urti.

Gli accessori da utilizzare con questo dispositivo non soddisfano le stesse specifiche di durevolezza, resistenza alla polvere o resistenza all'acqua del dispositivo stesso. Ad esempio, tutti i caricabatterie devono essere utilizzati solo in ambienti asciutti. Non devono mai essere utilizzati in ambienti eccessivamente umidi o a contatto con l'acqua.

#### **Uso del dispositivo in condizioni di umidità o a contatto con la polvere**

- Resistenza all'acqua significa capacità di resistenza solo all'acqua dolce pulita. Non esporre il dispositivo ad altri tipi di liquidi, ad esempio acqua di mare, bibite, fango, prodotti chimici liquidi o detergenti.
- Non immergere il dispositivo nell'acqua.
- Non esporre il dispositivo ad acqua bollente.
- Se il dispositivo è stato esposto all'acqua, asciugarlo con un panno asciutto. Se è stato esposto ad acqua salata o ad altro liquido, spruzzarlo immediatamente con acqua dolce pulita. Il dispositivo deve essere asciugato con cura.
- Non collegare alcun accessorio ai connettori inferiori se impolverati,

umidi o bagnati. Ad esempio, non collegare il caricabatterie quando i connettori inferiori sono bagnati o umidi. Non provare a collegare gli accessori ai connettori con forza per evitare di rompere il dispositivo.

- Prima di aprire la cover posteriore (1), pulire e asciugare il dispositivo per evitare che l'acqua o la polvere raggiunga i componenti interni del dispositivo e aprire il dispositivo solo quando è perfettamente asciutto e pulito. Accertarsi che i componenti interni del dispositivo e le guarnizioni della cover posteriore (1) siano asciutti, puliti e liberi da qualsiasi oggetto estraneo. Gli oggetti estranei o la polvere potrebbero danneggiare le guarnizioni impermeabili.
- Se i connettori sono impolverati, è necessario pulirli accuratamente prima di utilizzarli. Per pulire i connettori inferiori e l'area circostante, è possibile aprire la cover del connettore (2) alla base del dispositivo e spruzzare delicatamente acqua dolce sui connettori per rimuovere la polvere. Pulire e asciugare con cura il dispositivo e l'area dei connettori. Far asciugare per bene anche la parte interna dei connettori. Non inserire alcun utensile nei connettori o nell'area dei connettori.

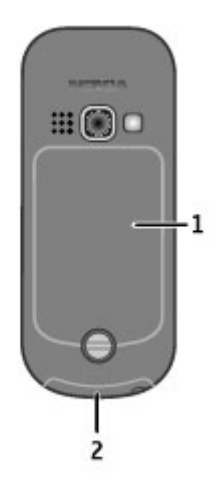

- Cover posteriore
- Cover dei connettori

## <span id="page-6-0"></span>**Si desidera un dispositivo pronto all'uso? Robustezza e durevolezza garantite anche in condizioni ambientali difficili.**

## **Operazioni preliminari**

Consente di prendere confidenza con il proprio dispositivo, inserire la batteria, la carta SIM e la memory card e scoprire alcune importanti informazioni.

#### **Tasti e componenti**

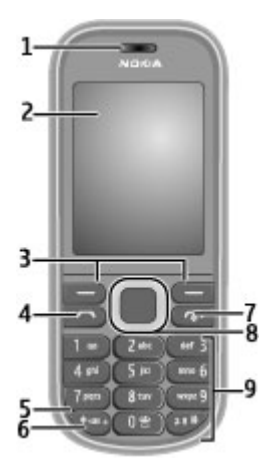

- **1** Ricevitore
- **2** Display
- **3** Tasti di selezione sinistro e destro
- **4** Tasto di chiamata
- **5** Microfono
- **6** Tasto torcia
- **7** Tasto di fine chiamata/Accensione e spegnimento
- **8** Tasto Navi™ (tasto di scorrimento)
- **9** Tastiera

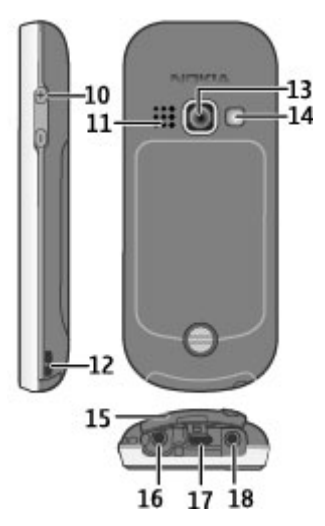

- **10** Tasti del volume
- **11** Altoparlante
- **12** Occhiello del cinturino da polso
- **13** Obiettivo della fotocamera
- **14** Flash fotocamera
- **15** Cover dei connettori
- **16** Connettore AV Nokia (2,5 mm)
- **17** Connettore cavo USB micro
- **18** Connettore del caricabatterie

### **Inserire la carta SIM e la batteria**

Questo dispositivo è stato progettato per essere usato con una batteria BL-5CT. Utilizzare sempre batterie originali Nokia. [Vedere "Linee guida per l'autenticazione](#page-51-0) [delle batterie Nokia" a p. 52.](#page-51-0)

La carta SIM e i relativi contatti possono essere danneggiati se graffiati o piegati. Pertanto, si consiglia di prestare particolare attenzione quando si maneggia, si inserisce o si rimuove la carta.

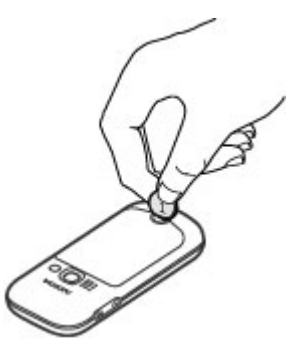

Per estrarre e sostituire la cover posteriore, girare la vite con una moneta o con un cacciavite.

1 Per estrarre la cover posteriore, girare fino alla fine la vite in senso antiorario (1, 2). Non esercitare troppa forza.

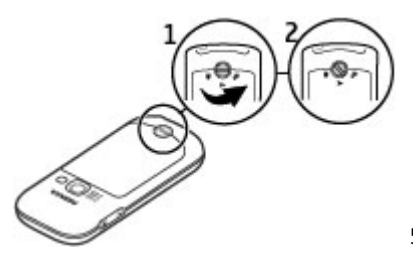

2 Rimuovere la cover posteriore e la batteria (3, 4).

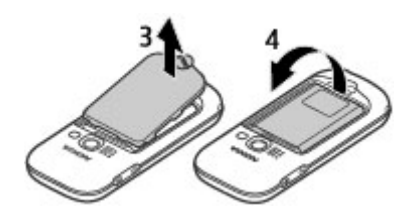

3 Aprire il fermo per la carta SIM. Inserire nel fermo la carta SIM con la superficie di contatto rivolta in basso (5). Chiudere il supporto per la carta SIM.

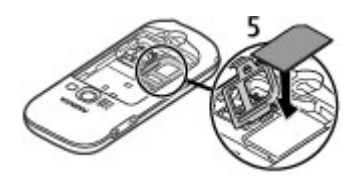

4 Allineare i contatti e inserire la batteria (6). Riposizionare la cover posteriore (7). Una volta inserita correttamente, premerla fino a bloccarla in posizione.

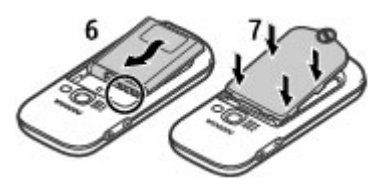

5 Controllare che la cover sia correttamente in posizione. Sbloccare la cover posteriore girando fino alla fine la vite in senso orario (8, 9). Non esercitare troppa forza.

<span id="page-8-0"></span>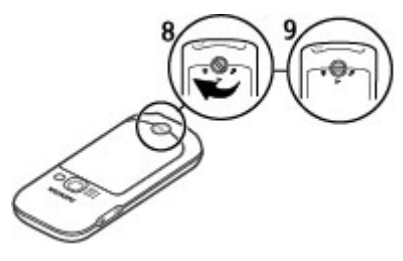

**Inserire e rimuovere la memory card**

Usare solo memory card microSD compatibili approvati da Nokia per questo dispositivo. Nokia utilizza gli standard industriali approvati per le memory card, tuttavia alcune marche potrebbero non essere totalmente compatibili con questo dispositivo. L'uso di una memory card incompatibile potrebbe danneggiare la memory card o i dati memorizzati su di essa.

Il dispositivo supporta schede microSD con capacità di massimo 8 GB.

La dimensione di un singolo file non deve superare i 2 GB.

**Inserire la memory card**

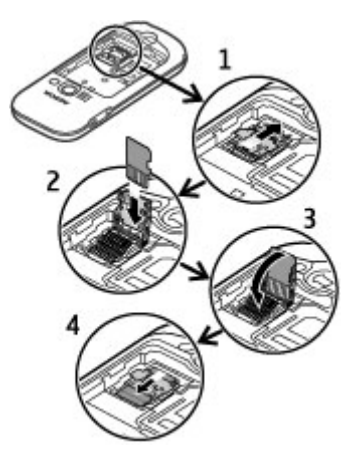

- 1 Rimuovere la cover posteriore e la batteria.
- 2 Aprire il fermo della memory card (1).
- 3 Inserire la scheda nel fermo della memory card con la superficie di contatto rivolta in basso (2).
- 4 Chiudere il fermo della memory card (3, 4).
- 5 Riposizionare la batteria e la cover posteriore.

#### **Rimuovere la memory card**

- 1 Rimuovere la cover posteriore e la batteria.
- 2 Aprire il fermo della memory card e rimuovere la memory card. Chiudere il fermo della memory card.
- 3 Riposizionare la batteria e la cover posteriore.

#### <span id="page-9-0"></span>**Caricare la batteria**

Evitare che il dispositivo si bagni. Qualora si dovesse accidentalmente bagnare, lasciarlo asciugare completamente prima di collegarvi il caricabatterie.

La batteria è stata parzialmente precaricata. Se il dispositivo indica un livello di carica insufficiente, effettuare le seguenti operazioni:

1 Collegare il caricabatterie ad una presa a muro.

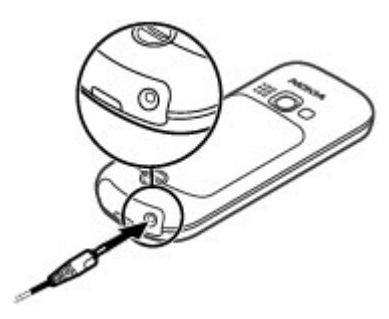

- 2 Collegare il caricabatterie al dispositivo.
- 3 Quando il dispositivo indica che la batteria è completamente carica, scollegare il caricabatterie prima dal dispositivo e poi dalla presa a muro.

Non è necessario caricare la batteria per un periodo di tempo specifico e il dispositivo può essere utilizzato mentre è in corso la ricarica. Se la batteria è completamente scarica, potrebbe passare qualche minuto prima che l'indicatore di carica appaia sul display o prima di poter effettuare una qualsiasi chiamata.

#### **Antenna**

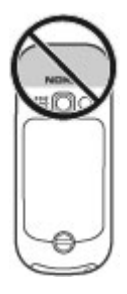

Il dispositivo potrebbe essere dotato antenne interne ed esterne. Come nel caso di qualsiasi altro dispositivo trasmittente, evitare di toccare l'antenna mentre questa sta trasmettendo o ricevendo, se non è strettamente necessario. Il contatto con l'antenna ha impatto sulla qualità delle comunicazioni radio e potrebbe comportare un consumo eccessivo rispetto al normale funzionamento del dispositivo riducendo così la durata della batteria.

Nella figura viene visualizzata l'area dell'antenna contrassegnata in grigio.

#### **Accessori**

Evitare che il dispositivo si bagni. Qualora si dovesse accidentalmente bagnare, lasciarlo asciugare completamente prima di collegarvi un accessorio.

Rimuovere il caricabatterie dal dispositivo, se collegato, prima di aprire il coperchio del connettore.

### <span id="page-10-0"></span>**Collegare un cavo USB**

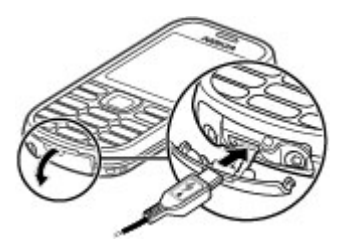

Aprire la cover del connettore USB e collegare il cavo USB al dispositivo.

## **Auricolare**

#### **Avvertenza:**

Ascoltare la musica a un volume moderato. L'esposizione continua all'alto volume potrebbe danneggiare l'udito. Non tenere il telefono vicino all'orecchio quando l'altoparlante è in uso, in quanto il volume potrebbe essere troppo alto.

### **Avvertenza:**

Quando si usa l'auricolare, potrebbe risultare difficile udire i suoni all'esterno. Non usare l'auricolare se questo può mettere a rischio la propria sicurezza.

Quando si collega un dispositivo esterno o un auricolare, diverso da quello approvato da Nokia per questo dispositivo, al Nokia AV Connector, prestare particolare attenzione al livello del volume.

Non collegare prodotti che generano segnali in uscita, in quanto ciò potrebbe danneggiare il dispositivo. Non collegare il Nokia AV Connector ad alcuna fonte di alimentazione.

### **Laccetto**

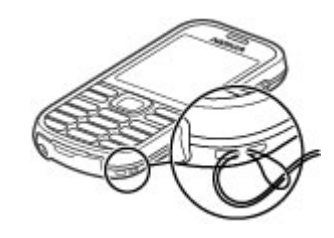

Infilare un laccetto come illustrato nella figura, quindi stringerlo.

## <span id="page-11-0"></span>**Cosa indica il simbolo della torcia sulla tastiera? Accendere il telefono per scoprirne le diverse funzioni.**

## **Accendere il telefono**

Informazioni su come accendere il telefono e utilizzare le funzioni di base.

#### **Informazioni sul dispositivo**

Il dispositivo senza fili descritto in questo manuale è stato omologato per essere utilizzato sulla reti GSM 900, 1800 e 1900 MHz. Rivolgersi al proprio operatore per ulteriori informazioni sulle reti.

Il dispositivo potrebbe avere dei segnalibri o collegamenti preinstallati per l'accesso a siti Internet di terzi e potrebbe consentire l'accesso a siti di terzi. I siti di terzi non sono affiliati a Nokia e Nokia non avalla né si assume alcuna responsabilità per nessuno di essi. Se si decide di visitare tali siti, occorre adottare le opportune precauzioni sia per ragioni di sicurezza che relativamente al contenuto.

#### **Avvertenza:**

Per usare tutte le funzioni di questo dispositivo, ad eccezione della sveglia, il dispositivo deve essere acceso. Non accendere il dispositivo senza fili quando l'uso può causare interferenze o situazioni di pericolo.

Durante l'uso del presente dispositivo, assicurarsi di rispettare tutte le leggi e gli usi locali, nonché la privacy ed i diritti altrui, inclusi i diritti di copyright. I diritti

di copyright potrebbero impedire la copia, la modifica o il trasferimento di immagini, musica e altri elementi.

Effettuare copie di backup o conservare una copia scritta di tutti i dati importanti memorizzati sul dispositivo.

Quando si effettua il collegamento a qualunque altro dispositivo, leggere la relativa guida d'uso per informazioni dettagliate sulla sicurezza. Non collegare prodotti incompatibili.

Le immagini riportate in questo manuale potrebbero essere diverse da quelle che appariranno sul display del proprio dispositivo.

Fare riferimento al manuale d'uso per altre importanti informazioni sul dispositivo.

#### **Servizi di rete**

Per usare il dispositivo è necessario richiedere il servizio al relativo operatore. Molte delle funzioni richiedono speciali funzionalità di rete. Queste funzionalità non sono disponibili su tutte le reti; altre reti potrebbero richiedere la stipula di speciali accordi con il proprio operatore per l'utilizzo di certi servizi di rete. L'uso di servizi di rete implica la trasmissione di dati. Rivolgersi al proprio operatore per informazioni sulle tariffe relative alla propria rete di appartenenza e sulle tariffe in caso di roaming su altre reti. L'operatore potrà fornire le necessarie istruzioni e tutte le informazioni tariffarie relative ai servizi. Alcune reti potrebbero avere limitazioni che incidono sulle modalità d'uso dei servizi di rete. Ad esempio, alcune reti potrebbero non supportare tutti i servizi e/o i caratteri di una lingua.

<span id="page-12-0"></span>L'operatore potrebbe aver richiesto la disabilitazione o la non attivazione di alcune funzioni sul dispositivo dell'utente. In questo caso, tali funzioni non appariranno sul menu del dispositivo. Il dispositivo potrebbe anche avere una configurazione speciale, ad esempio, variazioni nei nomi, nell'ordine e nelle icone dei menu. Rivolgersi al proprio operatore per ulteriori informazioni.

#### **Codici di accesso**

Per configurare la modalità di utilizzo dei codici di accesso e delle impostazioni di protezione da parte del telefono cellulare, selezionare **Menu** > **Impostazioni** > **Protezione** > **Codici di accesso**.

- Il codice di protezione consente di proteggere il telefono cellulare da un uso non autorizzato. Il codice predefinito è 12345. È possibile cambiare il codice e configurare il dispositivo affinché ne faccia richiesta. Alcune operazioni richiedono il codice di protezione indipendentemente dalle impostazioni, ad esempio se si desidera ripristinare le impostazioni iniziali. Mantenere segreto il codice e conservarlo in un luogo sicuro, lontano dal telefono cellulare. Se si dimentica il codice e il telefono cellulare viene bloccato, sarà necessario rivolgersi all'assistenza e potranno essere applicati costi aggiuntivi. Per ulteriori informazioni, rivolgersi a un centro assistenza Nokia Care o al proprio rivenditore.
- Il codice PIN (UPIN), fornito con la carta SIM (USIM), consente di proteggere la carta da un uso non autorizzato.
- Il codice PIN2 (UPIN2), fornito con alcune carte SIM (USIM), è necessario per accedere a determinati servizi.
- I codici PUK (UPUK) e PUK2 (UPUK2) potranno essere forniti con la carta SIM (USIM). Se si inserisce il codice PIN per tre volte di seguito in modo errato, verrà chiesto di fornire il codice PUK. Se non si dispone dei codici, rivolgersi al fornitore di servizi di rete.
- La password di blocco è necessaria quando si utilizza il servizio di blocco delle chiamate per limitare le chiamate in entrata e in uscita dal telefono cellulare (servizio di rete).
- Per visualizzare o cambiare le impostazioni del modulo di protezione del browser, selezionare **Menu** > **Impostazioni** > **Protezione** > **Imp. modulo protez.**.

### **Accendere e spegnere il dispositivo**

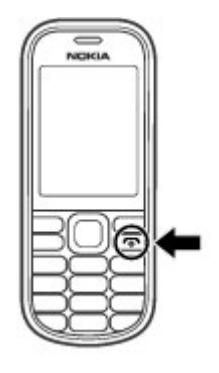

#### **Accendere e spegnere**

Tenere premuto il tasto di accensione e spegnimento.

#### <span id="page-13-0"></span>**Immettere il codice PIN**

Se richiesto, immettere il codice PIN (visualizzato come \*\*\*\*).

#### **Impostare l'ora e la data**

Se richiesto, immettere la data, l'ora locale, il fuso orario e l'ora legale relativi alla propria posizione.

Quando il dispositivo viene acceso per la prima volta, è possibile che venga richiesto di ottenere le impostazioni di configurazione dal fornitore di servizi (servizio di rete). Per ulteriori informazioni, rivolgersi al fornitore di servizi.

#### **Modalità standby**

Quando il dispositivo è pronto per essere utilizzato e non è stato ancora digitato alcun carattere, il dispositivo si trova in modalità standby.

#### **Display**

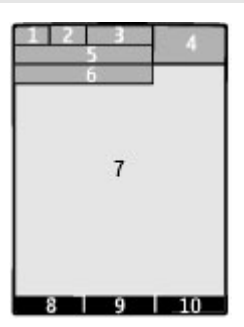

- **1** Potenza del segnale della rete cellulare TIII
- **2** Stato della carica della batteria
- **3** Indicatori
- **4** Orologio
- **5** Nome della rete o logo dell'operatore
- **6** Data
- **7** Display
- **8** Funzione del tasto di selezione sinistro
- **9** Funzione del tasto Nokia Navi™, di seguito denominato tasto di scorrimento
- **10** Funzione del tasto di selezione destro

È possibile modificare la funzione dei tasti di selezione sinistro e destro. [Vedere "](#page-19-0) [Tasti di selezione sinistro e destro](#page-19-0) [" a p. 20.](#page-19-0)

#### **Risparmio energetico**

Il telefono cellulare include le funzioni **Risparmio energetico** e **Modalità sospensione**, che consentono di risparmiare l'energia della batteria in modalità standby quando non viene premuto alcun tasto. Queste funzioni possono essere attivate. [Vedere](#page-18-0) ["Display" a p. 19.](#page-18-0)

#### **Schermata iniziale**

Nella Schermata iniziale viene visualizzato un elenco di informazioni e di funzionalità selezionate a cui è possibile accedere direttamente.

Selezionare **Menu** > **Impostazioni** > **Display** > **Schermata iniziale**.

#### **Attivare la Schermata iniziale**

Selezionare **Funzion. Sch. iniziale**.

#### **Organizzare e personalizzare la Schermata iniziale**

Selezionare **Personalizza vista**.

#### <span id="page-14-0"></span>**Selezionare un tasto per attivare la Schermata iniziale**

Selezionare **Tasto Scher. iniziale**.

## **Navigare nella Schermata iniziale**

Scorrere l'elenco verso l'alto o verso il basso, quindi selezionare **Seleziona**, **Visualizza** o **Modifica**. Le frecce indicano che sono disponibili altre informazioni.

### **Interrompere la navigazione**

Selezionare **Esci**.

### **Collegamenti**

Quando il dispositivo è in modalità standby o funzionalità Schermata iniziale, è possibile utilizzare i seguenti collegamenti rapidi.

#### **Elenco di chiamate senza risposta, ricevute ed effettuate**

Premere il tasto di chiamata. Per effettuare una chiamata, scorrere fino al numero di telefono o al nome che interessa e premere il tasto di chiamata.

### **Avvio del browser Web**

Tenere premuto **0**.

### **Chiamata alla casella vocale**

Tenere premuto **1**.

#### **Uso di altri tasti come collegamenti rapidi**

[Vedere "Tasti di chiamata](#page-24-0) [rapida" a p. 25.](#page-24-0)

### **Indicatori**

- $\mathbb{Z}^\bullet$
- Sono presenti messaggi non letti. Sono presenti messaggi non inviati o di cui è stato annullato o non è riuscito l'invio.

La tastiera è bloccata.

- $\overline{\phantom{0}}$ Il dispositivo non emette un tono ¥. di chiamata quando si ricevono chiamate o SMS.
	- È stata impostata la sveglia.
- $G/F$  Il dispositivo è registrato sulla rete GPRS o EGPRS.
- **G/E** Nel dispositivo è attiva una connessione GPRS o EGPRS.
- $\zeta / z$  La connessione GPRS o EGPRS è sospesa (in attesa).
- La connettività Bluetooth è attiva. B
- $\mathscr{L}_{\mathscr{A}}$ Il dispositivo riceve un segnale GPS (è necessaria un'antenna GPS esterna).
- Il dispositivo non riceve un  $\boxtimes$ segnale GPS (è necessaria un'antenna GPS esterna).
- Se si dispone di due linee  $\overline{z}$ telefoniche, è selezionata la seconda linea.
- Tutte le chiamate in entrata vengono deviate a un altro numero.
- Le chiamate sono limitate a un 'n. gruppo chiuso di utenti.
- Il modo d'uso attivo è Ô programmato.
- È attivata la funzione torcia.  $-46$

### **Uso dei menu**

Il telefono cellulare offre una vasta gamma di funzioni raggruppate in menu.

- 1 Per accedere al menu, selezionare **Menu**.
- 2 Scorrere il menu e selezionare un'opzione (ad esempio, **Impostazioni**).
- 3 Se il menu selezionato contiene altri sottomenu, sceglierne uno (ad esempio, **Chiamate**).

#### <span id="page-15-0"></span>**16 Accendere il telefono**

- 4 Selezionare l'impostazione desiderata.
- 5 Per tornare al livello di menu precedente, selezionare **Indietro**. Per uscire dal menu, selezionare **Esci**.

Per cambiare la vista del menu, selezionare **Opzioni** > **Vista menu princip.**. Scorrere verso destra e selezionare tra le opzioni disponibili.

Per riorganizzare il menu, selezionare **Opzioni** > **Organizza**. Selezionare l'elemento del menu da spostare e scegliere **Sposta**. Selezionare la posizione in cui spostare l'elemento del menu e scegliere **OK**. Per salvare la modifica, selezionare **Chiudi** > **Sì**.

#### **Torcia**

Il flash della fotocamera può essere utilizzato come torcia.

#### **Accendere la torcia**

In modalità standby o nella Schermata iniziale, tenere premuto il tasto tastiera deve essere sbloccata.

Non puntare la torcia verso gli occhi a distanza ravvicinata.

La torcia si spegne automaticamente nei seguenti casi:

- La batteria è scarica
- Dopo 30 minuti
- Durante le chiamate in arrivo o in uscita
- Quando si attiva la fotocamera

Al termine della chiamata o dopo aver disattivato la fotocamera, la torcia non si riaccende automaticamente.

#### **Blocco della tastiera**

Per bloccare la tastiera ed evitare la pressione accidentale dei tasti, selezionare **Menu** e premere **\*** entro 3,5 secondi.

Per sbloccare la tastiera, selezionare **Sblocca**, quindi premere **\*** entro 1,5 secondi. Se richiesto, inserire il codice di protezione.

Per rispondere a una chiamata quando è stato attivato il blocco della tastiera, premere il tasto di chiamata. Se una chiamata viene terminata o rifiutata, la tastiera si blocca automaticamente.

Altre funzioni sono il blocco tastiera automatico e il blocco protezione tastiera. [Vedere "Telefono" a p. 17.](#page-16-0)

Quando il dispositivo o la tastiera è bloccata, è comunque possibile chiamare il numero di emergenza programmato sul dispositivo.

#### **Funzioni senza una carta SIM**

Alcune funzioni del telefono cellulare possono essere utilizzate anche senza scheda SIM: ad esempio, le funzioni di Organizer e i giochi. Alcune opzioni compaiono sbiadite nei menu; ciò significa che le relative funzioni sono disattivate e non possono essere utilizzate.

#### **Modo d'uso Aereo**

Utilizzare il modo d'uso Aereo in ambienti sensibili alle connessioni radio, in modo che tutte le funzioni radio risultino disattivate. È possibile accedere comunque ai giochi, all'Agenda e alla Rubrica offline. Quando il modo d'uso Aereo è attivo, viene visualizzata l'icona →.

#### <span id="page-16-0"></span>**Attivare il modo d'uso Aereo**

Selezionare **Menu** > **Impostazioni** > **Modi d'uso** > **Aereo** > **Attiva** o **Personalizza**.

#### **Disattivare il modo d'uso Aereo**

Selezionare un qualsiasi altro modo d'uso.

#### **Avvertenza:**

Nelle modalità aereo non è possibile effettuare o ricevere chiamate, incluse le chiamate di emergenza, oppure utilizzare altre funzioni che richiedono la copertura di rete. Per effettuare chiamate, è necessario prima attivare la funzione telefono modificando la modalità. Se il dispositivo è stato bloccato, inserire il codice di sblocco.

Per effettuare una chiamata di emergenza quando il dispositivo è bloccato o in modalità aereo, è anche possibile inserire il numero di emergenza programmato sul dispositivo nel campo del codice di sblocco e premere il tasto di chiamata. Il dispositivo avverte che si sta per uscire dalla modalità aereo per avviare una chiamata di emergenza.

**Si desidera un telefono che un po' ci somigli? Adesso è possibile dare al proprio dispositivo un look personalizzato scegliendo i toni di chiamata, lo sfondo ed il tema del display.**

## **Look personalizzato**

È possibile configurare il dispositivo, personalizzarlo e connetterlo in diversi modi.

#### **Impostazioni di base Telefono**

Selezionare **Menu** > **Impostazioni** > **Telefono** e scegliere:

**Impostazioni lingua** — per impostare la lingua del telefono, selezionare **Lingua telefono** e una lingua. Per impostare la lingua del telefono in base alle informazioni presenti nella carta SIM, selezionare **Lingua telefono** > **Automatica**.

**Stato memoria** — per controllare l'utilizzo della memoria

**Blocco tastiera aut.** — per impostare l'attivazione del blocco automatico della tastiera al termine di un intervallo di tempo specificato quando il telefono si trova nella funzionalità Schermata iniziale e non viene utilizzata alcuna funzione

**Blocco prot. tastiera** — per richiedere il codice di protezione quando si sblocca la tastiera

**Riconoscim. vocale** — [Vedere](#page-19-0) ["Chiamate a riconoscimento](#page-19-0) [vocale" a p. 20.](#page-19-0)

<span id="page-17-0"></span>**Richiesta Aereo** — perché venga richiesto se si desidera attivare il modo d'uso Aereo quando si accende il telefono cellulare. Quando è attiva la modalità Aereo, tutte le connessioni radio sono disabilitate.

**Aggiornamenti telef.** — per ricevere aggiornamenti software dal fornitore di servizi (servizio di rete). Le opzioni disponibili possono variare. [Vedere](#page-47-0) ["Aggiornamenti software tramite](#page-47-0) [OTA" a p. 48.](#page-47-0)

**Selezione operatore** — per impostare una rete cellulare disponibile nella zona.

**Guida sens. contesto** — per impostare il telefono in modo che venga visualizzata la Guida

**Tono di accensione** — perché venga emesso un segnale acustico quando si accende il telefono

#### **Protezione**

Quando si utilizzano le funzioni di sicurezza che limitano le chiamate (blocco delle chiamate, chiamate a numeri consentiti, chiamate a un gruppo limitato di utenti), è comunque possibile chiamare il numero di emergenza programmato sul dispositivo.

Selezionare **Menu** > **Impostazioni** > **Protezione** e scegliere:

**Richiesta codice PIN** o **Richiesta codice UPIN** — per richiedere il codice PIN o UPIN ogni volta che il telefono cellulare viene acceso. Alcune carte SIM non consentono la disattivazione della richiesta di codice.

**Servizio blocco ch.** — per limitare le chiamate in entrata e in uscita del telefono cellulare (servizio di rete). È necessaria la password per il blocco delle chiamate.

**Numeri consentiti** — per limitare le chiamate in uscita ai soli numeri telefonici selezionati, se questa funzione è supportata dalla carta SIM. Quando la funzione di chiamata ai numeri consentiti è attiva, le connessioni GPRS non sono possibili, tranne se si deve inviare SMS su una connessione GPRS. In questo caso, il numero di telefono del destinatario e il numero del centro servizi SMS devono essere inclusi nell'elenco dei numeri consentiti.

**Gr. chiuso d'utenti** — per specificare un gruppo di persone che è possibile chiamare e dalle quali è possibile ricevere telefonate (servizio di rete)

**Livello di protezione** — per richiedere il codice di protezione ogni volta che una nuova carta SIM viene inserita nel telefono cellulare, selezionare **Telefono**.

**Codici di accesso** — per modificare il codice di protezione, il codice PIN, il codice UPIN, il codice PIN2 o la password di blocco.

**Richiesta codice PIN2** — per scegliere se il codice PIN2 è necessario quando si usa una particolare funzione del telefono cellulare protetta dal codice PIN2. Alcune carte SIM non consentono la disattivazione della richiesta del codice. La disponibilità di questa opzione dipende dalla carta SIM. Per dettagli, rivolgersi all'operatore della rete.

**Codice in uso** — per selezionare il tipo di codice PIN

**Certificati di autorità** o **Certificati utente** — per visualizzare l'elenco dei certificati di autorità o utente scaricati nel telefono cellulare. [Vedere "Protezione del](#page-38-0) [browser" a p. 39.](#page-38-0)

**Imp. modulo protez.** — per visualizzare Dettagli modulo prot., attivare **Richiesta PIN modulo** o cambiare il PIN del modulo

#### <span id="page-18-0"></span>e il PIN firma. [Vedere "Codici di](#page-12-0) [accesso" a p. 13.](#page-12-0)

#### **Personalizzazione del telefono cellulare**

È possibile dare al telefono cellulare un tocco personale grazie ai toni di chiamata, agli sfondi e ai temi. Si possono creare collegamenti rapidi alle funzionalità utilizzate più di frequente e arricchire il telefono con utili accessori.

#### **Modi d'uso**

Il telefono cellulare dispone di vari gruppi di impostazioni, denominati modi d'uso, che possono essere personalizzati con toni di chiamata diversi a seconda degli eventi e degli ambienti.

Selezionare **Menu** > **Impostazioni** > **Modi d'uso**, il modo d'uso desiderato e quindi una delle seguenti opzioni:

**Attiva** — per attivare il modo d'uso selezionato

**Personalizza** — per modificare le impostazioni del modo d'uso

**Definisci scadenza** — per impostare il modo d'uso affinché sia attivo per un determinato periodo di tempo. Allo scadere dell'intervallo di tempo impostato, viene attivato l'ultimo modo d'uso utilizzato per il quale non è stata impostata una scadenza.

#### **Temi**

Un tema contiene diversi elementi per la personalizzazione del telefono cellulare.

Selezionare **Menu** > **Impostazioni** > **Temi**, quindi una delle seguenti opzioni:

**Seleziona tema** — Aprire la cartella **Temi**, quindi selezionare un tema.

**Download temi** — Aprire un elenco di collegamenti per scaricare ulteriori temi.

#### **Toni**

È possibile modificare le impostazioni relative ai toni del modo d'uso attivo selezionato.

Selezionare **Menu** > **Impostazioni** > **Toni**. Le stesse impostazioni si trovano nel menu **Modi d'uso**.

Se si seleziona il tono di chiamata dal volume più elevato, esso raggiunge il massimo dopo pochi secondi.

#### **Display**

Selezionare **Menu** > **Impostazioni** > **Display** e scegliere:

**Sfondo** — per aggiungere un'immagine di sfondo per la modalità Schermata iniziale

**Schermata iniziale** — per attivare, organizzare e personalizzare la funzionalità Schermata iniziale

**Colore car. Sch. iniz.** — per selezionare il colore del carattere per la funzionalità Schermata iniziale

**Icone tasti spostam.** — per visualizzare le icone del tasto di scorrimento per la modalità Schermata iniziale

**Dettagli notifiche** — per visualizzare i dettagli nelle notifiche dei messaggi e delle chiamate senza risposta

**Screen saver** — per creare e configurare uno screen saver

**Risparmio energetico** — per oscurare il display automaticamente e per visualizzare un orologio quando il telefono cellulare non viene utilizzato per un determinato periodo di tempo

<span id="page-19-0"></span>**Modalità sospensione** — per spegnere il display automaticamente quando il telefono cellulare non viene utilizzato per un determinato periodo di tempo

**Dimensione carattere** — per impostare le dimensioni dei caratteri utilizzati per i messaggi, la rubrica e le pagine Web

**Logo operatore** — per visualizzare il logo dell'operatore

**Info microcella** — per visualizzare l'identità della cella, se disponibile nella rete

#### **Collegamenti personali**

I collegamenti personali consentono di accedere rapidamente alle funzioni del telefono cellulare utilizzate più di frequente.

#### **Tasti di selezione sinistro e destro**

Per cambiare la funzione associata al tasto di selezione sinistro o destro, scegliere **Menu** > **Impostazioni** > **Colleg. personali** > **Tasto di selezione sx** o **Tasto di selezione dx**, quindi la funzione desiderata.

Dalla funzionalità Schermata iniziale, se il tasto di selezione sinistro è **Preferiti**, per attivare una funzione selezionare **Preferiti** > **Opzioni** e una delle seguenti opzioni:

**Seleziona opzioni** — per aggiungere o rimuovere una funzione

**Organizza** — per riorganizzare le funzioni

#### **Altri collegamenti rapidi**

Selezionare **Menu** > **Impostazioni** > **Colleg. personali** e scegliere:

**Tasto di spostamento** — per associare altre funzioni di un elenco predefinito al

tasto di spostamento (tasto di scorrimento)

**Tasto Scher. iniziale** — per selezionare il movimento del tasto di spostamento e attivare la funzionalità Schermata iniziale

#### **Associazione di tasti di chiamata rapida**

- 1 Selezionare **Menu** > **Rubrica** > **Chiamate rapide** e scorrere fino ad un tasto numerico.
- 2 Selezionare **Assegna** oppure, se un numero è già stato associato ad un determinato tasto, selezionare **Opzioni** > **Cambia**.
- 3 Digitare un numero oppure ricercare un contatto.

#### **Chiamate a riconoscimento vocale**

È possibile utilizzare i comandi vocali per effettuare chiamate, avviare applicazioni e attivare modi d'uso.

Selezionare **Menu** > **Impostazioni** > **Telefono**.

I nominativi vocali dipendono dalla lingua. Per impostare la lingua, selezionare **Impostazioni lingua** > **Lingua telefono** e la lingua.

Per esercitare la funzionalità di riconoscimento vocale del dispositivo, selezionare **Riconoscim. vocale** > **Esercit. ricon. vocale**.

Per attivare il comando vocale per una funzione, selezionare **Riconoscim. vocale** > **Comandi vocali**, una funzione e una successiva funzione.  $\bigcirc$  indica che il comando vocale è stato attivato.

Per attivare il comando vocale, selezionare **Aggiungi**.

<span id="page-20-0"></span>Per eseguire il comando vocale, selezionare **Riproduci**.

Per usare i comandi vocali, vedere ["Chiamate a riconoscimento vocale",](#page-24-0) p. [25.](#page-24-0)

Per gestire i comandi vocali, selezionare una funzione, scegliere **Opzioni**, quindi una delle seguenti opzioni:

**Modifica** o **Rimuovi** — per ridenominare o disattivare il comando vocale

**Aggiungi tutti** o **Rimuovi tutti** — per attivare o disattivare i comandi vocali per tutte le funzioni presenti nell'elenco dei comandi vocali

#### **Connettività**

Il telefono cellulare include svariate funzioni di connessione ad altri dispositivi per la trasmissione e la ricezione di dati.

#### **Tecnologia senza fili Bluetooth**

La tecnologia Bluetooth consente di connettere il proprio dispositivo, utilizzando onde radio, a un dispositivo Bluetooth compatibile situato entro un raggio di 10 metri.

Questo dispositivo è conforme alla specifica Bluetooth 2.1 + EDR che supporta i seguenti profili: SIM Access, Object Push, File Transfer, Dial-up Networking, Headset, Handsfree, Generic Access, Serial Port, Generic Object Exchange, Advanced Audio Distribution, Audio Video Remote Control, Generic Audio/Video Delivery, Service Discovery Application, Personal Area Networking e Phonebook Access. Per garantire l'interoperabilità con altri dispositivi che supportano la tecnologia Bluetooth, usare accessori approvati da Nokia per questo modello. Rivolgersi ai produttori degli altri dispositivi per

accertarne la compatibilità con questo dispositivo.

Le funzioni che utilizzano la tecnologia Bluetooth aumentano il consumo della batteria e ne riducono la durata.

Quando il dispositivo senza fili è in modalità SIM remota, si possono fare e ricevere chiamate solo usando un accessorio collegato compatibile, come, ad esempio, un kit veicolare.

In questa modalità, il dispositivo non effettuerà alcuna chiamata, con l'eccezione dei numeri di emergenza programmati nel dispositivo.

Per effettuare chiamate dal dispositivo, occorre prima uscire dalla modalità SIM remota. Se il dispositivo è stato bloccato, inserire prima il codice di sblocco per sbloccarlo.

#### **Aprire una connessione Bluetooth**

- 1 Selezionare **Menu** > **Impostazioni** > **Connettività** > **Bluetooth**.
- 2 Selezionare **Nome telefono** e inserire un nome per il dispositivo.
- 3 Per attivare la connettività Bluetooth, selezionare **Bluetooth** > Sì. *₹* indica che la connessione Bluetooth è attiva.
- 4 Per connettere il dispositivo a un accessorio audio, selezionare **Collega ad acc. audio**, quindi l'accessorio.
- 5 Per associare il dispositivo a un qualsiasi dispositivo Bluetooth entro il raggio previsto, selezionare **Dispositivi associati** > **Agg. nuovo disp.**.
- 6 Selezionare un dispositivo trovato e scegliere **Aggiungi**.
- 7 Inserire un codice di protezione (fino a 16 caratteri) nel dispositivo e

<span id="page-21-0"></span>consentire la connessione sull'altro dispositivo Bluetooth.

Utilizzare il dispositivo in modalità nascosta per evitare di scaricare software dannoso; Non accettare la connettività Bluetooth da fonti non affidabili. In alternativa, disattivare la funzione Bluetooth. Questo accorgimento non comprometterà le altre funzioni del dispositivo.

### **Connettere il PC a Internet**

È possibile utilizzare la tecnologia Bluetooth per connettere il PC compatibile a Internet. Il dispositivo deve essere in grado di connettersi a Internet (servizio di rete) e il PC deve supportare la tecnologia Bluetooth. Dopo aver stabilito la connessione al servizio NAP (Network Access Point) del dispositivo e aver effettuato l'associazione al PC, il dispositivo apre automaticamente una connessione dati a pacchetto a Internet.

### **Dati a pacchetti**

Il servizio GPRS (General Packet Radio Service) è un servizio di rete che permette ai telefoni cellulari di inviare e ricevere dati su una rete con protocollo IP.

Per definire la modalità di utilizzo del servizio, selezionare **Menu** > **Impostazioni** > **Connettività** > **Dati a pacchetto** > **Conn. dati pacchetto**, quindi una delle seguenti opzioni:

**Su richiesta** — per stabilire la connessione dati a pacchetti quando l'applicazione lo richiede. La connessione viene chiusa quando si chiude l'applicazione.

**Sempre attiva** — per connettersi automaticamente ad una rete dati a pacchetto quando si accende il telefono cellulare

È possibile utilizzare il telefono cellulare come modem collegandolo ad un PC compatibile tramite la tecnologia Bluetooth. Per i dettagli, vedere la documentazione di Nokia PC Suite.

### **Cavo per trasferimento dati USB**

È possibile utilizzare il cavo USB per trasferire i dati tra il telefono cellulare e un PC compatibile o una stampante che supporta PictBridge.

Per attivare il telefono cellulare per il trasferimento di dati o la stampa di immagini, collegare il cavo per trasferimento dati e selezionare un modo:

**PC Suite** — per utilizzare il cavo per Nokia PC Suite

**Stampa e multimed.** — per utilizzare il telefono cellulare con una stampante compatibile con PictBridge o con un PC compatibile

**Archivio dati** — per collegarsi ad un PC che non dispone di software Nokia ed usare il telefono cellulare come unità di memorizzazione dati

Per modificare la modalità USB, selezionare **Menu** > **Impostazioni** > **Connettività** > **Cavo dati USB** e la modalità USB desiderata.

#### **Sincronizzazione e backup**

Selezionare **Menu** > **Impostazioni** > **Sincr. e backup** e scegliere:

**Sincronizz. dati** — Consente di sincronizzare o copiare i dati selezionati tra il proprio telefono cellulare ed un altro telefono tramite la tecnologia senza fili **Bluetooth** 

<span id="page-22-0"></span>**Crea backup** — Consente di creare una copia di backup dei dati selezionati.

**Riprist. backup** — Consente di selezionare un file di backup memorizzaro e ripristinarlo sul telefono cellulare. Scegliere **Opzioni** > **Dettagli** per informazioni sul file di backup selezionato.

**Trasferim. dati** — Consente di sincronizzare o copiare i dati selezionati tra il telefono cellulare e un altro dispositivo, PC o server di rete (servizio di rete).

#### **Collegamento di un dispositivo USB**

È possibile collegare al proprio dispositivo un'unità di memorizzazione USB (ad esempio, una penna) e poi ricercare e trasferire i file.

- 1 Collegare un cavo adattatore compatibile alla porta USB del proprio dispositivo.
- 2 Collegare l'unità di memorizzazione USB al cavo adattatore.
- 3 Selezionare **Menu** > **Galleria** ed il dispositivo USB su cui effettuare la ricerca.

**Nota:** A seconda del consumo energetico, non tutte le unità di memorizzazione USB sono supportate.

#### **Servizi forniti dall'operatore**

L'operatore di rete fornisce numerosi servizi aggiuntivi che si potrebbe volere utilizzare. Per alcuni di questi, possono essere previsti degli addebiti.

#### **Menu dell'operatore**

Questo menu consente di accedere ai servizi forniti dal proprio operatore di rete. Per ulteriori informazioni, rivolgersi al proprio operatore di rete. È possibile che l'operatore aggiorni questo menu mediante un messaggio di servizio.

#### **Servizi SIM**

È possibile che la carta SIM in uso fornisca servizi aggiuntivi. Questo menu appare solo se supportato dalla carta SIM. Il nome e il contenuto del menu dipendono dai servizi disponibili.

L'accesso a tali servizi potrebbe comportare l'invio di messaggi o l'esecuzione di una chiamata con il conseguente addebito dei relativi costi.

#### **Messaggi info, messaggi SIM e comandi servizi Messaggi info**

È possibile ricevere messaggi su diversi argomenti dal fornitore di servizi (servizio di rete). Per ulteriori informazioni, rivolgersi all'operatore di rete.

Selezionare **Menu** > **Messaggi** > **Messaggi info**, quindi una delle opzioni disponibili.

### **Comandi servizi**

Consentono di scrivere e inviare al proprio fornitore di servizi richieste di servizio (comandi USSD), quali i comandi di attivazione per i servizi di rete.

Per scrivere e inviare una richiesta di servizio, selezionare **Menu** > **Messaggi** > **Comandi servizi**. Per dettagli, rivolgersi al fornitore di servizi.

#### **messaggi SIM**

I messaggi SIM sono messaggi di testo salvati nella carta SIM. È possibile copiare o spostare tali messaggi nella memoria del telefono, ma non ripristinarli nella carta SIM.

<span id="page-23-0"></span>Per leggere i messaggi SIM, selezionare **Menu** > **Messaggi** > **Opzioni** > **Messaggi SIM**.

#### **Configurazione**

È possibile configurare il dispositivo con le impostazioni necessarie per determinati servizi. È possibile che si ricevano queste impostazioni sotto forma di messaggio di configurazione da parte del fornitore di servizi.

Selezionare **Menu** > **Impostazioni** > **Configurazione** e scegliere:

**Imp. config. predef.** — Consente di visualizzare i fornitori di servizi memorizzati nel dispositivo e di impostarne uno come predefinito.

**Att. pred. in ogni app.** — Consente di attivare le impostazioni di configurazione predefinite per le applicazioni supportate.

**Punto acc. preferito** — Consente di visualizzare i punti di accesso salvati.

**Imp. Gestione dispos.** — Consente di permettere o impedire al dispositivo di ricevere gli aggiornamenti software. La disponibilità di questa opzione dipende dal dispositivo.

**Imp. conf. personale** — Consente di aggiungere manualmente nuovi account personali per vari servizi, nonché di attivarli o eliminarli. Per aggiungere un nuovo account personale, selezionare **Aggiungi** o **Opzioni** > **Aggiungi nuove**. Selezionare il tipo di servizio e immettere i dati richiesti. Per attivare un account personale, selezionare **Opzioni** > **Attiva**.

**Si desidera parlare, chattare ed inviare messaggi? Lo scambio di chiamate e di messaggi è alla base dell'utilizzo di un telefono cellulare.**

### **Restare in contatto**

Informazioni su come effettuare le chiamate, scrivere testo, inviare messaggi e utilizzare la funzionalità e-mail del dispositivo.

#### **Chiamate Chiamata vocale**

#### **Comporre un numero manualmente**

Immettere il numero di telefono, comprensivo di prefisso, e premere il tasto di chiamata.

Per effettuare chiamate internazionali, premere due volte **\*** per visualizzare il carattere + che sostituisce il codice di accesso internazionale, quindi comporre il prefisso del Paese, il prefisso della città (eventualmente omettendo lo zero iniziale) e infine il numero di telefono.

#### **Ricomporre un numero**

Per accedere all'elenco delle ultime chiamate effettuate, in modalità standby, premere il tasto di chiamata. Selezionare un numero o un nome e premere il tasto di chiamata.

#### **Chiamare un contatto**

Selezionare **Menu** > **Rubrica** e **Nomi**. Selezionare un contatto e premere il tasto di chiamata.

## <span id="page-24-0"></span>**Gestire chiamate vocali**

#### **Risposta ad una chiamata in arrivo** Premere il tasto di chiamata.

## **Fine chiamata**

Premere il tasto di fine chiamata.

**Disattivazione del tono di chiamata** Selezionare **Muto**.

**Rifiuto di una chiamata in arrivo** Premere il tasto di fine chiamata.

### **Regolazione del volume durante una chiamata**

Utilizzare i tasti del volume.

## **Tasti di chiamata rapida**

Utilizzare un tasto di chiamata rapida per effettuare una chiamata in uno dei seguenti modi:

- Premere il tasto numerico, quindi il tasto di chiamata.
- Se è stato selezionato **Menu** > **Impostazioni** > **Chiamate** > **Chiamate rapide** > **Sì**, tenere premuto un tasto numerico.

### **Chiamate a riconoscimento vocale**

Effettuare una chiamata pronunciando il nominativo salvato nella Rubrica.

Poiché i comandi vocali dipendono dalla lingua, prima di effettuare la chiamata a riconoscimento vocale occorre selezionare **Menu** > **Impostazioni** > **Telefono** > **Impostazioni lingua** > **Lingua telefono** e la propria lingua.

**Nota:** L'uso dei comandi vocali potrebbe rivelarsi difficile in un ambiente rumoroso o durante un'emergenza; pertanto, non

confidare mai esclusivamente nella chiamata a riconoscimento vocale.

- 1 Nella modalità Schermata iniziale tenere premuto il tasto di selezione destro.Verrà emesso un segnale breve e visualizzato **Parlare dopo il segnale**.
- 2 Pronunciare il nominativo della scheda che si desidera chiamare. Se la chiamata a riconoscimento vocale riesce, viene visualizzato un elenco di nominativi corrispondenti. Il telefono cellulare riprodurrà il comando vocale del primo nominativo corrispondente nell'elenco. Se non si tratta del comando corretto, selezionare un'altra voce.

## **Opzioni durante una chiamata**

La maggior parte delle opzioni disponibili durante una chiamata sono servizi di rete. Per informazioni sulla disponibilità delle opzioni, contattare il fornitore di servizi.

Durante una chiamata, selezionare **Opzioni** e una delle opzioni disponibili.

Alcune delle opzioni di rete sono **Trattieni**, **Nuova chiamata**, **Aggiungi a conferen.**, **Chiudi tutte** e quelle di seguito riportate:

**Invia DTMF** — per inviare stringhe di toni

**Commuta** — per passare dalla chiamata attiva alla chiamata in attesa e viceversa

**Trasferisci** — per rendere attiva una chiamata in attesa

**Conferenza** — per effettuare una chiamata in conferenza

**Chiamata privata** — per instaurare una conversazione privata durante una chiamata in conferenza

#### <span id="page-25-0"></span>**Avvertenza:**

Non tenere il telefono vicino all'orecchio quando l'altoparlante è in uso, in quanto il volume potrebbe essere troppo alto.

#### **Messaggi vocali**

La casella vocale è un servizio di rete al quale può essere necessario abbonarsi. Per ulteriori informazioni, rivolgersi all'operatore di rete.

**Chiamata alla propria casella vocale** Tenere premuto **1**.

#### **Modifica del numero della propria casella vocale**

Selezionare **Menu** > **Messaggi** > **Messaggi vocali** > **Num. segr. telefonica**.

#### **Registro chiamate**

Per visualizzare le informazioni relative alle chiamate, ai messaggi, ai dati e alla sincronizzazione, selezionare **Menu** > **Registro**, quindi scegliere tra le opzioni disponibili.

**Nota:** L'effettivo importo da pagare per le chiamate e i servizi di cui si usufruisce può variare a seconda delle funzioni disponibili sulla rete, del tipo di arrotondamento usato nelle bollette, delle imposte applicate e così via.

#### **Impostazioni chiamate**

Selezionare **Menu** > **Impostazioni** e **Chiamate**, quindi scegliere:

**Deviazione chiamate** — Consente di deviare le chiamate in entrata (servizio di rete). Se sono attive alcune funzioni di blocco delle chiamate, potrebbe non

essere possibile deviare le chiamate stesse.

**Risp. con ogni tasto** — Consente di rispondere a una chiamata premendo brevemente un tasto qualsiasi, ad eccezione del tasto di accensione e spegnimento, i tasti di selezione destro e sinistro o il tasto di fine chiamata.

**Richiamo automatico** — Il dispositivo ricompone automaticamente il numero se fallisce un tentativo di chiamata. Il dispositivo tenta di effettuare la chiamata per 10 volte.

**Chiarezza vocale** — Consente di rendere più comprensibile la voce, specialmente in ambienti rumorosi.

**Chiamate rapide** — Consente di chiamare i nominativi e i numeri di telefono associati ai tasti numerici da 2 a 9 tenendo premuto il corrispondente tasto numerico.

**Avviso di chiamata** — La rete segnala una chiamata in arrivo mentre è in corso un'altra chiamata (servizio di rete).

**Display durata chiam.** — Consente di visualizzare la durata della chiamata in corso.

**Info ultima chiamata** — Consente di visualizzare brevemente la durata approssimativa dopo ciascuna chiamata.

**Invio propri dati** — Consente di mostrare il proprio numero di telefono al destinatario della chiamata (servizio di rete). Per utilizzare l'impostazione concordata con il proprio fornitore di servizi, selezionare **Impostato da rete**.

**Linea chiam. uscenti** — Consente di selezionare la linea telefonica per effettuare le chiamate, se la carta SIM in uso supporta più linee telefoniche (servizio di rete).

#### <span id="page-26-0"></span>**Testo e messaggi**

Consente di scrivere testo e creare messaggi e note.

#### **Scrittura del testo Modalità del testo**

Per immettere testo (ad esempio, quando si scrivono messaggi), è possibile utilizzare il metodo di scrittura tradizionale o quello di scrittura facilitata.

Quando si scrive del testo, tenere premuto **Opzioni** per passare dal metodo di scrittura tradizionale, indicato da  $\lambda$ , a quello di scrittura facilitata, indicato da . La scrittura facilitata non è disponibile per tutte le lingue.

Le maiuscole e le minuscole sono indicate dalle icone Abc, abc e ABC.

Per passare dal carattere minuscolo al maiuscolo e viceversa, premere **#**. Per passare dalla modalità alfabetica alla modalità numerica, indicata da 123, tenere premuto **#** e selezionare **Modalità numerica**. Per alternare lettere e numeri, tenere premuto **#**.

Per impostare la lingua di scrittura, selezionare **Opzioni** > **Lingua scrittura**.

### **Metodo di scrittura tradizionale**

Premere ripetutamente un tasto numerico da 2 a 9 fino alla visualizzazione del carattere desiderato. I caratteri disponibili dipendono dalla lingua di scrittura selezionata.

Se la lettera successiva che si desidera digitare si trova sullo stesso tasto di quella appena immessa, attendere prima la comparsa del cursore sul display e poi immetterla.

Per accedere ai caratteri speciali e ai segni di punteggiatura più comuni, premere più volte il tasto **1**. Per accedere all'elenco dei caratteri speciali, premere **\***. Per inserire uno spazio, premere **0**.

### **Metodo di scrittura intuitivo**

La scrittura facilitata si basa su un dizionario incorporato, al quale è possibile aggiungere anche nuove parole.

- 1 Iniziare a scrivere una parola usando i tasti da **2** a **9**. Per ogni lettera premere il tasto una sola volta.
- 2 Per confermare una parola, premere il tasto di scorrimento a destra o aggiungere uno spazio.
	- Se la parola non è corretta, premere più volte **\*** e selezionare la parola dall'elenco.
	- Se la parola che si desidera scrivere è seguita dal carattere ?, significa che non è inclusa nel dizionario. Per aggiungere la parola al dizionario, selezionare **Tradizion.**. Immettere la parola usando il metodo di scrittura tradizionale e selezionare **Salva**.
	- Per scrivere parole composte, immettere la prima parte della parola e premere il tasto di scorrimento a destra per confermarla. Scrivere l'ultima parte della parola e confermarla.
- 3 Iniziare a scrivere la parola successiva.

### **Messaggi di testo e multimediali**

È possibile creare un messaggio allegandovi, se lo si desidera, ad esempio una foto. Quando ad un messaggio viene allegato un file, il telefono cellulare cambia automaticamente la tipologia del <span id="page-27-0"></span>messaggio da messaggio di testo a messaggio multimediale.

#### **Messaggi di testo**

Il dispositivo supporta messaggi di testo con un numero di caratteri superiore al limite per un singolo messaggio. I messaggi più lunghi verranno suddivisi e inviati in due o più messaggi che verranno addebitati di conseguenza dal proprio operatore. I caratteri che usano accenti o altri segni e i caratteri di alcune lingue occupano più spazio e limitano ulteriormente il numero di caratteri che possono essere inviati con un singolo messaggio.

Vengono visualizzati il numero di caratteri rimasti e il numero di messaggi necessari per l'invio.

Per inviare i messaggi, è necessario che sul dispositivo sia memorizzato il numero corretto del centro messaggi. In genere, tale numero è preimpostato con la carta SIM. Per impostare il numero manualmente, selezionare **Menu** > **Messaggi** > **Impostazioni** > **SMS** > **Centri messaggi** > **Aggiungi centro**, quindi immettere un nome e un numero del fornitore di servizi.

### **Messaggi multimediali**

Un messaggio multimediale può contenere testo, immagini e clip audio o video.

Solo i dispositivi con funzioni compatibili possono ricevere e visualizzare messaggi multimediali. L'aspetto di un messaggio può variare a seconda del dispositivo ricevente.

La rete cellulare potrebbe imporre dei limiti per le dimensioni dei messaggi MMS. Se l'immagine inserita supera questi limiti, il dispositivo potrebbe ridurla per poterla inviare tramite MMS.

**Importante:** Fare attenzione durante l'apertura dei messaggi. I messaggi potrebbero contenere software pericolosi o essere in altro modo dannosi per il proprio dispositivo o PC.

Per la disponibilità e la sottoscrizione del servizio di messaggistica multimediale (MMS), rivolgersi al fornitore di servizi.

#### **Creazione di un messaggio di testo o multimediale**

- 1 Selezionare **Menu** > **Messaggi** > **Crea messaggio** > **Messaggio**.
- 2 Per aggiungere destinatari, scorrere fino al campo **A:** e immettere il numero o l'indirizzo e-mail del destinatariooppure selezionare **Aggiungi** per scegliere i destinatari dalle opzioni disponibili. Selezionare **Opzioni** per aggiungere destinatari e oggetti e per impostare le opzioni di invio.
- 3 Scorrere fino al campo **Testo:** e immettere il testo del messaggio.
- 4 Per allegare del contenuto al messaggio, scorrere fino alla barra degli allegati nella parte inferiore del display e selezionare il tipo di contenuto desiderato.
- 5 Per inviare il messaggio, premere **Invia**.

Il tipo di messaggio viene indicato in alto nel display e viene modificato automaticamente a seconda del contenuto del messaggio.

A seconda del tipo di messaggio, potrebbero essere applicati costi <span id="page-28-0"></span>aggiuntivi dal fornitore del servizio. Per i dettagli, rivolgersi al fornitore del servizio.

#### **Leggere e rispondere ad un messaggio**

**Importante:** Fare attenzione durante l'apertura dei messaggi. I messaggi potrebbero contenere software pericolosi o essere in altro modo dannosi per il proprio dispositivo o PC.

Quando si riceve un messaggio, nel telefono cellulare viene visualizzato un messaggio di notifica. Selezionare **Visualizza** per visualizzare il messaggio. Se si sono ricevuti più messaggi, per visualizzarne uno, selezionare il messaggio in Ricevuti e scegliere **Apri**. Utilizzare il tasto di scorrimento per visualizzare tutte le parti del messaggio.

Per creare un messaggio di risposta, selezionare **Rispondi**.

#### **Invio ed organizzazione messaggi**

Per inviare un messaggio, selezionare **Invia**. Il telefono salva il messaggio nella cartella In uscita ed inizia l'operazione di invio.

**Nota:** L'icona o il testo di messaggio inviato che compare sul display del dispositivo non indica che il messaggio è stato ricevuto dal destinatario.

Se l'invio del messaggio viene interrotto, il telefono effettua alcuni tentativi di reinvio del medesimo messaggio. Se questi tentativi non hanno esito positivo, il messaggio rimane nella cartella In uscita. Per annullare l'invio del messaggio, nella cartella In uscita, selezionare **Opzioni** > **Annulla invio**.

Per salvare i messaggi inviati nella cartella Messaggi inviati, selezionare **Menu** > **Messaggi** > **Impostazioni** > **Impostaz. generali** > **Salva msgg. inviati**.

Il telefono salva i messaggi ricevuti nella cartella Ricevuti. Organizzare i messaggi nella cartella Messaggi salvati.

Per aggiungere, ridenominare o eliminare una cartella, selezionare **Menu** > **Messaggi** > **Salvati** > **Opzioni**.

#### **Messaggi flash**

I messaggi flash sono messaggi di testo che vengono visualizzati istantaneamente quando vengono ricevuti.

- 1 Per scrivere un messaggio flash, selezionare **Menu** > **Messaggi** > **Crea messaggio** > **Messaggio flash**.
- 2 Immettere il numero di telefono del destinatario, scrivere il messaggio (massimo 70 caratteri) e selezionare **Invia**.

#### **Chat**

Il servizio di rete Chat consente di inviare SMS a utenti online. È necessario iscriversi al servizio e registrarsi con il servizio di chat che si desidera utilizzare. Per la disponibilità di tale servizio, i prezzi e le istruzioni, rivolgersi al proprio fornitore di servizi. I menu possono variare a seconda del fornitore di servizi di chat.

Per connettersi al servizio, selezionare **Menu** > **Messaggi** > **Chat** e seguire le istruzioni visualizzate.

#### **Messaggi audio Nokia Xpress**

Usare il servizio MMS per creare e inviare comodamente una nota audio.

- <span id="page-29-0"></span>1 Selezionare **Menu** > **Messaggi** > **Crea messaggio** > **Messaggio audio**. Si apre il registratore vocale.
- 2 Registrare il messaggio. [Vedere](#page-36-0) ["Registratore vocale" a p. 37.](#page-36-0)
- 3 Immettere uno o più numeri telefonici nel campo **A:** oppure selezionare **Aggiungi** per recuperare un numero.
- 4 Per inviare il messaggio, selezionare **Invia**.

### **Impostazioni relative ai messaggi**

Selezionare **Menu** > **Messaggi** > **Impostazioni** e scegliere:

**Impostaz. generali** — per salvare nel telefono cellulare copie di messaggi inviati, per sovrascrivere messaggi non recenti se la memoria dei messaggi è piena e per impostare altre preferenze relative ai messaggi

**SMS** — per attivare i rapporti di consegna, per configurare centri servizi SMS ed email SMS, per selezionare il tipo di supporto dei caratteri e per impostare altre preferenze relative ai messaggi

**MMS** — per attivare i rapporti di consegna, per impostare la modalità di visualizzazione degli MMS, per consentire la ricezione degli MMS e degli annunci pubblicitari e per impostare altre preferenze relative ai messaggi

**Messaggi e-mail** — per consentire la ricezione di messaggi e-mail, per definire la dimensione delle immagini nei messaggi e-mail e per impostare altre preferenze relative ai messaggi e-mail

**Messaggi di servizio** — per attivare i messaggi di informazioni e per impostare altre preferenze relative ai messaggi

#### **E-mail**

È possibile accedere all'account e-mail POP3 o IMAP4 con il telefono cellulare per leggere, scrivere e inviare messaggi. L'applicazione e-mail è differente dalla funzione e-mail SMS.

Prima di utilizzare l'applicazione e-mail, occorre disporre di un account e-mail e delle impostazioni corrette. Per la disponibilità e le impostazioni corrette, rivolgersi al fornitore dei servizi e-mail.

#### **Programma di configurazione guidata della posta elettronica**

Se nel telefono cellulare non sono state definite le impostazioni e-mail, il programma di configurazione guidata della posta elettronica viene avviato automaticamente. Per avviare il programma di configurazione guidata per un ulteriore account e-mail, selezionare **Menu** > **Messaggi**, quindi un account email esistente. Selezionare **Opzioni** > **Aggiungi casella** per avviare il programma di configurazione guidata della posta elettronica. Seguire le istruzioni visualizzate sul display.

#### **Scrittura e invio di un messaggio email**

È possibile scrivere i messaggi e-mail prima di effettuare la connessione al servizio e-mail.

- 1 Selezionare **Menu** > **Messaggi** > **Crea messaggio** > **Messaggio email**.
- 2 Immettere l'indirizzo e-mail del destinatario. l'oggetto e il messaggio e-mail. Per allegare un file, selezionare **Opzioni** > **Inserisci** e una delle opzioni disponibili.
- 3 Se è configurato più di un account email, selezionare l'account da cui si desidera inviare l'e-mail.
- 4 Per inviare il messaggio e-mail, selezionare **Invia**.

#### **Lettura e risposta a un messaggio email**

**Importante:** Fare attenzione durante l'apertura dei messaggi. I messaggi potrebbero contenere software pericolosi o essere in altro modo dannosi per il proprio dispositivo o PC.

- 1 Per scaricare le intestazioni dei messaggi e-mail, selezionare **Menu** > **Messaggi** e il proprio account e-mail.
- 2 Per scaricare un messaggio e-mail e il relativo allegato, selezionare il messaggio e scegliere **Apri** o **Recupera**.
- 3 Per rispondere al messaggio e-mail o inoltrarlo, selezionare **Opzioni** e una delle opzioni disponibili.
- 4 Per disconnettersi dall'account email, selezionare **Opzioni** > **Disconnetti**. La connessione all'account e-mail termina automaticamente dopo un certo periodo di inattività.

#### **Notifiche di nuove e-mail**

Con il telefono cellulare, è possibile controllare il proprio account e-mail a intervalli di tempo e ricevere una notifica alla ricezione di nuovi messaggi e-mail.

- 1 Selezionare **Menu** > **Messaggi** > **Impostazioni** > **Messaggi e-mail** > **Modifica cas. e-mail**.
- 2 Selezionare il proprio account e-mail, **Impostaz. download** e una delle seguenti opzioni:

**Inter. agg. cas. e-mail** — consente di impostare la frequenza con cui si desidera che venga controllata la ricezione di nuovi messaggi e-mail sull'account

**Recupero automatico** — consente di recuperare automaticamente i nuovi messaggi e-mail ricevuti dall'account

3 Per abilitare la notifica delle nuove email, selezionare **Menu** > **Messaggi** > **Impostazioni** > **Messaggi e-mail** > **Nuova notifica e-mail** > **Attiva**.

<span id="page-31-0"></span>**Dov'è quella foto? Adesso è possibile archiviare foto e clip video ad alta risoluzione nella Galleria del dispositivo e condividerli tramite il nuovo servizio di caricamento delle immagini.**

## **Foto e video**

#### **Foto**

#### **Attivare la fotocamera**

Selezionare **Menu** > **Multimediale** > **Fotocamera** o, se in modalità video, scorrere verso sinistra o verso destra.

#### **Ingrandire o ridurre**

In modalità fotocamera scorrere verso l'alto e verso il basso oppure utilizzare i tasti del volume.

#### **Foto**

Selezionare **Scatta**.

Il dispositivo salva le foto nella Galleria.

#### **Attivare il flash della fotocamera**

Per acquisire tutte le foto utilizzando il flash della fotocamera, selezionare **Opzioni** > **Flash** > **Attiva flash** oppure per impostare il dispositivo affinché utilizzi automaticamente il flash in condizioni di scarsa illuminazione, selezionare **Automatico**.

Tenersi a distanza di sicurezza quando si usa il flash. Non usare il flash per fotografare persone o animali a distanza ravvicinata. Non coprire il flash mentre si scattano le foto.

#### **Visualizzare una foto in anteprima**

Per visualizzare una foto subito dopo averla scattata, selezionare **Opzioni** > **Impostazioni** > **Ora anteprima foto** e la durata dell'anteprima. Durante l'anteprima, selezionare **Indietro** per scattare un'altra foto oppure **Invia** per inviare la foto come messaggio multimediale.

Il dispositivo supporta una risoluzione dell'immagine di fino a 1200x1600 pixel.

#### **Registrazione di un clip video**

#### **Attivare la modalità video**

Selezionare **Menu** > **Multimediale** > **Registrat. video** o, se in modalità foto, scorrere verso sinistra o verso destra.

### **Avviare la registrazione di un clip video**

Per avviare e controllare la registrazione, selezionare **Registra**, **Pausa** e **Continua**.

### **Interrompere la registrazione**

Selezionare **Stop**.

I clip video vengono salvati in Galleria.

#### **Opzioni relative a fotocamera e video**

In modalità fotocamera o video selezionare **Opzioni** ed una delle seguenti opzioni:

**Effetti** — Per aggiungere effetti diversi (ad esempio, Scala di grigi e Colori falsi) alla foto scattata.

**Bilanciam. bianco** — Per adattare la fotocamera alla condizioni di luce.

<span id="page-32-0"></span>**Impostazioni** — Per modificare le altre impostazioni della modalità fotocamera e video e selezionare la posizione in memoria per foto e video.

#### **Galleria**

Consente di gestire immagini, clip video, file musicali, temi, grafica, toni, registrazioni e file ricevuti. Tali file vengono archiviati nella memoria del telefono cellulare o su una memory card e possono essere organizzati in cartelle.

#### **Cartelle e file**

- 1 Per visualizzare l'elenco delle cartelle, selezionare **Menu** > **Galleria**.
- 2 Per visualizzare l'elenco dei file contenuti in una cartella, selezionare la cartella desiderata e quindi **Apri**.
- 3 Per visualizzare le cartelle della memory card quando si sposta un file, selezionare la memory card e premere il tasto di scorrimento verso destra.

#### **Stampa di immagini**

Il telefono cellulare supporta Nokia XpressPrint per stampare le immagini nel formato ineg.

- 1 Per collegare il telefono cellulare a una stampante compatibile, usare un cavo dati o inviare l'immagine tramite Bluetooth a una stampante che supporta questa tecnologia. [Vedere](#page-20-0) ["Tecnologia senza fili](#page-20-0) [Bluetooth" a p. 21.](#page-20-0)
- 2 Selezionare le immagini da stampare, quindi **Opzioni** > **Stampa**.

#### **Condividere foto e video in linea**

Condividere foto e clip video attraverso servizi di condivisione in linea compatibili sul Web.

Per utilizzare la condivisione in linea, è necessario effettuare la sottoscrizione di un servizio di condivisione di in linea (servizio di rete).

Per caricare una foto o un clip video in un servizio di condivisione in linea, selezionare il file nella Galleria, quindi **Opzioni** > **Invia** > **Carica sul Web** e un servizio di condivisione in linea.

Per ulteriori informazioni sulla condivisione in linea e i fornitori di servizi compatibili, vedere le pagine del supporto per il prodotto Nokia o visitare il sito Web Nokia del proprio paese.

È possibile visualizzare sul dispositivo in uso caricamenti sulle pagine Internet del servizio di condivisione in linea. [Vedere](#page-37-0) ["Caricamenti sul Web" a p. 38.](#page-37-0)

#### **Memory card**

È possibile utilizzare una memory card per archiviare file multimediali, quali clip video, brani musicali, file audio, immagini e dati dei messaggi.

Alcune delle cartelle in Galleria con i contenuti utilizzati dal telefono (ad esempio Temi) possono essere memorizzate sulla memory card.

#### **Formattazione della memory card**

Alcune memory card vengono fornite già formattate, per altre è necessario eseguire la formattazione. Con la formattazione, tutti i dati presenti nella memory card verranno definitivamente persi.

1 Per formattare una memory card, selezionare **Menu** > **Galleria** o **Applicazioni**, la cartella della memory card, quindi scegliere

<span id="page-33-0"></span>**Opzioni** > **Formatta mem. card** > **Sì**.

2 Al termine della formattazione, immettere un nome per la memory card.

#### **Blocco della memory card**

Per impostare una password (massimo 8 caratteri) e bloccare la memory card dall'uso non autorizzato, selezionare la cartella della memory card e scegliere **Opzioni** > **Imposta password**.

La password viene memorizzata nel telefono e non sarà necessario immetterla nuovamente durante l'utilizzo della memory card sullo stesso telefono. Se si desidera utilizzare la memory card su un altro dispositivo, viene richiesta la password.

Per rimuovere la password, selezionare **Opzioni** > **Elimina password**.

#### **Controllo del consumo di memoria**

Per verificare la quantità di memoria utilizzata dai gruppi diversi di dati e la memoria disponibile per installare nuovo software sulla memory card, selezionare la memory card e scegliere **Opzioni** > **Dettagli**.

**Si è in cerca di un po' di relax a fine giornata? Basta trasferire sul lettore musicale del proprio dispositivo la musica e i file MP3 preferiti.**

### **Divertimento**

#### **Ascolto di musica**

Ascoltare musica con il lettore o tramite radio e registrare suoni o voce con il registratore vocale. Scaricare musica da Internet o trasferire musica dal proprio PC.

#### **Lettore multimediale**

Il telefono cellulare è dotato di un lettore multimediale per l'ascolto di brani musicali e la visualizzazione di clip video. I file musicali e video archiviati nella cartella della musica disponibile nella memoria del telefono cellulare o sulla memory card verranno automaticamente rilevati e aggiunti alla Raccolta musica.

Per aprire il lettore multimediale, selezionare **Menu** > **Multimediale** > **Lett. multimed.**.

#### **Menu della musica**

Consente di accedere ai file musicali e video archiviati nella memoria del dispositivo o nella memory card, di scaricare file musicali o clip video dal Web oppure di visualizzare stream video compatibili da un server di rete (servizio di rete).

#### **Ascoltare musica o riprodurre un clip video**

Selezionare un file dalle cartelle disponibili e scegliere **Riproduci**.

## **Eseguire il download di file dal Web**

Selezionare **Opzioni** > **Download** e il sito per il download.

### **Aggiornare la Raccolta musica dopo avere aggiunto dei file**

Selezionare **Opzioni** > **Aggiorna racc.**.

## **Creazione di una playlist**

- 1 Selezionare **Playlist** > **Crea playlist** e immettere il nome della playlist.
- 2 Aggiungere musica o clip video dalle playlist visualizzate.
- 3 Selezionare **Chiudi** per archiviare la playlist.

#### **Configurare un servizio di streaming (servizio di rete)**

È possibile ricevere le impostazioni per lo streaming sotto forma di messaggio di configurazione dal fornitore di servizi. È inoltre possibile immettere le impostazioni manualmente. [Vedere](#page-23-0) ["Configurazione" a p. 24.](#page-23-0)

- 1 Selezionare **Opzioni** > **Download** > **Impostaz. streaming** > **Configurazione**.
- 2 Selezionare un fornitore di servizi, **Impostaz. predefinite** o **Configur. personale** per eseguire lo streaming.
- 3 Selezionare **Account**, quindi un account per il servizio di streaming nelle impostazioni di configurazione attive.

## **Riprodurre brani**

#### **Avvertenza:**

Ascoltare la musica a un volume moderato. L'esposizione continua all'alto volume potrebbe danneggiare l'udito. Non tenere il telefono vicino all'orecchio quando l'altoparlante è in uso, in quanto il volume potrebbe essere troppo alto.

Per regolare il livello del volume, premere i tasti del volume.

Per il funzionamento del lettore utilizzare i tasti virtuali sul display.

Per avviare la riproduzione, selezionare .

Per mettere in pausa la riproduzione, selezionare II.

Per passare al brano successivo, selezionare **DD**. Per tornare all'inizio del brano precedente, selezionare due volte к.

Per far avanzare rapidamente il brano corrente, selezionare e tenere premuto **DE** Per riavvolgerlo, selezionare e tenere premuto  $\blacktriangleleft$ . Rilasciare il tasto nella posizione desiderata per continuare la riproduzione di musica.

Per passare al menu della musica, selezionare  $\equiv$ .

Per passare alla playlist corrente, selezionare  $\left[\cdot\right]$ .

Per chiudere il menu del lettore multimediale e continuare la riproduzione di musica in background, premere il tasto di fine chiamata.

<span id="page-35-0"></span>Per interrompere il lettore multimediale, tenere premuto il tasto di fine chiamata.

#### **Cambiare l'aspetto del lettore multimediale**

Nel telefono cellulare sono disponibili diversi temi per cambiare l'aspetto del lettore multimediale.

Selezionare **Menu** > **Multimediale** > **Lett. multimed.** > **Vai a Lett. multim.** > **Opzioni** > **Impostazioni** > **Tema Lett. multimed.** e uno dei temi elencati. I tasti virtuali potranno cambiare in base al tema.

#### **Radio**

La radio FM funziona con un'antenna diversa dall'antenna del dispositivo wireless. Per fare in modo che la radio FM funzioni correttamente, è necessario collegare al dispositivo un auricolare o un accessorio compatibile.

#### **Avvertenza:**

Ascoltare la musica a un volume moderato. L'esposizione continua all'alto volume potrebbe danneggiare l'udito. Non tenere il telefono vicino all'orecchio quando l'altoparlante è in uso, in quanto il volume potrebbe essere troppo alto.

Selezionare **Menu** > **Multimediale** > **Radio**.

Per regolare il volume, utilizzare gli appositi tasti.

#### **Utilizzare i tasti grafici sul display**

Scorrere verso l'alto, il basso, a sinistra o a destra.

#### **Chiudere il menu Radio**

Premere brevemente il tasto di fine chiamata. La riproduzione della radio continua in background.

#### **Spegnere la radio**

Tenere premuto il tasto di fine chiamata.

#### **Sintonizzazione delle stazioni radio**

- 1 Per avviare la ricerca, tenere premuto il tasto di scorrimento verso sinistra o verso destra. Per cambiare la frequenza radio a intervalli di 0,05 MHz, premere brevemente il tasto di scorrimento verso sinistra o verso destra.
- 2 Per salvare la stazione in una posizione di memoria, selezionare **Opzioni** > **Salva stazione**.
- 3 Per immettere il nome della stazione radio, selezionare **Opzioni** > **Stazioni** > **Opzioni** > **Rinomina**.

Selezionare **Opzioni** e scegliere:

**Cerca nelle stazioni** — per ricercare automaticamente le stazioni disponibili nel luogo in cui ci si trova

**Imposta frequenza** — per immettere la frequenza della stazione radio desiderata **Stazioni** — per elencare, ridenominare o eliminare le stazioni salvate

#### **Cambiare stazione**

Scorrere verso l'alto o verso il basso oppure premere i tasti numerici corrispondenti al numero della stazione nell'elenco delle stazioni.

#### **Impostazioni radio**

Selezionare **Opzioni** > **Impostazioni** e scegliere:

<span id="page-36-0"></span>**RDS** — per selezionare se visualizzare le informazioni RDS (Radio Data System)

**Frequenza automat.** — per abilitare il passaggio automatico alla frequenza che riceve nel modo migliore la stazione sintonizzata (disponibile quando il sistema RDS è in funzione)

**Riproduci tramite** — per selezionare l'auricolare o l'altoparlante

**Uscita** — per passare dall'output stero a quello mono e viceversa

**Tema radio** — per selezionare un tema per la radio

#### **Registratore vocale**

È possibile registrare voci, suoni o chiamate attive e salvare le registrazioni nella Galleria.

Selezionare **Menu** > **Multimediale** > **Registratore**.

Il registratore non può essere utilizzato quando è attiva una chiamata dati o una connessione GPRS.

Per utilizzare i tasti grafici  $\bigcirc$ ,  $\Box$  o  $\Box$ scorrere verso sinistra o verso destra.

#### **Avviare la registrazione**

Selezionare oppure durante una chiamata scegliere **Opzioni** > **Registra**. Durante la registrazione di una chiamata, tutti i partecipanti alla chiamata udiranno un debole segnale acustico.

#### **Sospendere la registrazione**

Selezionare  $\Pi$ .

#### **Interrompere la registrazione**

Selezionare **.** La registrazione viene salvata nella cartella Registrazioni della Galleria.

Per riprodurre o inviare l'ultima registrazione, per accedere all'elenco delle registrazioni oppure per selezionare la memoria e la cartella in cui archiviare le registrazioni, selezionare **Opzioni**, quindi l'opzione appropriata.

#### **Equalizzatore**

Durante l'uso del lettore musicale, è possibile regolare l'audio.

Selezionare **Menu** > **Multimediale** > **Equalizzatore**.

Per attivare un set predefinito dell'equalizzatore, selezionare quello desiderato, quindi scegliere **Attiva**.

#### **Creazione di un nuovo set dell'equalizzatore**

- 1 Selezionare uno degli ultimi due set dell'elenco, quindi **Opzioni** > **Modifica**.
- 2 Scorrere verso sinistra o verso destra per accedere ai dispositivi di scorrimento virtuali, scorrere verso l'alto o verso il basso per regolare il dispositivo di scorrimento.
- 3 Per salvare le impostazioni e creare un nome per il set, selezionare **Salva** e **Opzioni** > **Rinomina**.

#### **Amplificazione stereo**

La funzione di amplificazione stereo consente di creare un effetto audio stereo più ampio durante l'uso di una cuffia stereo.

Per attivare, selezionare **Menu** > **Multimediale** > **Amplif. stereo**.

#### **Web**

È possibile accedere a diversi servizi Internet con il browser del proprio

<span id="page-37-0"></span>dispositivo (servizio di rete). La visualizzazione delle pagine Internet può variare a seconda delle dimensioni del display. Potrebbe non essere possibile vedere tutti i dettagli presenti sulle pagine Internet.

**Importante:** Usare esclusivamente servizi affidabili e che offrono un livello adeguato di sicurezza e protezione da software pericolosi.

Per la disponibilità di tali servizi, i prezzi e le relative istruzioni, rivolgersi al fornitore di servizi.

È possibile ricevere le impostazioni di configurazione necessarie per la navigazione in un messaggio di configurazione inviato dal fornitore di servizi.

Per configurare il servizio, selezionare **Menu** > **Web** > **Impostaz. Web** > **Impostazioni config.**, una configurazione e un account.

#### **Connessione a un servizio**

Per connettersi al servizio, selezionare **Menu** > **Web** > **Home page**; in alternativa, in modalità standby, tenere premuto **0**.

Per scegliere un preferito, selezionare **Menu** > **Web** > **Preferiti**.

Per selezionare l'indirizzo URL visitato per ultimo, selezionare **Menu** > **Web** > **Ultimo URL Web**.

Per inserire l'indirizzo di un servizio, selezionare **Menu** > **Web** > **Vai a indirizzo**. Inserire l'indirizzo e selezionare **OK**.

Dopo essersi connessi al servizio, è possibile sfogliarne le pagine. La funzione dei tasti del telefono cellulare può variare a seconda dei servizi. Seguire le indicazioni visualizzate sul display del telefono cellulare. Per maggiori informazioni, rivolgersi al proprio fornitore di servizi.

#### **Caricamenti sul Web**

Aprire la pagina Web del proprio servizio di condivisione in linea per visualizzare le foto e i video caricati e per cambiare le impostazioni (servizio di rete).

## **Aprire un servizio di condivisione in linea**

- 1 Selezionare **Menu** > **Web** > **Caricam. sul Web** e un servizio di condivisione in linea.
- 2 Selezionare tra i collegamenti offerti dal servizio.

#### **Cambiare le impostazioni di un servizio di condivisione in linea**

- 1 Selezionare **Menu** > **Web** > **Caricam. sul Web** e un servizio di condivisione in linea.
- 2 Selezionare **Opzioni** > **Impostazioni** per aprire la pagina delle impostazioni del servizio.

#### **Impostazioni di visualizzazione**

Durante la navigazione sul Web selezionare **Opzioni** > **Impostazioni** e una delle opzioni seguenti:

**Visualizzazione** — Selezionare le dimensioni dei caratteri, specificare se si desidera che le immagini siano visualizzate e definire la modalità di visualizzazione del testo.

**Generali** — Specificare se si desidera che gli indirizzi Web siano inviati come

<span id="page-38-0"></span>Unicode (UTF-8), il tipo di codifica per i contenuti, e che JavaScript™ sia abilitato.

Le opzioni disponibili possono variare.

#### **Memoria cache**

La cache è un'area di memoria che viene utilizzata per memorizzare temporaneamente i dati. Qualora si fosse tentato di consultare o si fossero consultate informazioni riservate che richiedono una password, svuotare la cache del telefono dopo l'uso di tali informazioni. Le informazioni o i servizi consultati vengono memorizzati nella cache.

I cookie sono dati che un sito Web salva nella memoria cache del telefono cellulare dove rimangono finché la cache non viene svuotata.

Per svuotare la cache durante la navigazione, selezionare **Opzioni** > **Strumenti** > **Svuota cache**.

Per impedire o consentire la ricezione di cookie sul telefono cellulare, selezionare **Menu** > **Web** > **Impostaz. Web** > **Protezione** > **Cookie** oppure, durante la navigazione, selezionare **Opzioni** > **Impostazioni** > **Protezione** > **Cookie**.

#### **Protezione del browser**

Per alcuni servizi, quali servizi bancari o acquisti online, potrebbe essere necessario disporre di funzioni di protezione. Per tali connessioni, occorrono certificati di protezione e, in alcuni casi, un modulo di protezione, che potrebbero essere disponibili sulla carta SIM. Per maggiori informazioni, rivolgersi al fornitore di servizi.

Per visualizzare o modificare le impostazioni del modulo di protezione o per visualizzare un elenco di certificati di autorità o di certificati utente scaricati nel dispositivo, selezionare **Menu** > **Impostazioni** > **Protezione** > **Imp. modulo protez.**, **Certificati di autorità** o **Certificati utente**.

**Importante:** Nonostante l'uso dei certificati riduca i rischi legati alle connessioni remote e all'installazione del software, tali certificati devono essere utilizzati in modo corretto per poter garantire una maggiore protezione. L'esistenza di un certificato non basta da sola a garantire la protezione; il programma di gestione dei certificati deve includere certificati corretti, autentici o affidabili per poter garantire una maggiore protezione. I certificati hanno una durata limitata. Se appaiono dei messaggi secondo cui il certificato è scaduto o non è valido quando invece dovrebbe esserlo, controllare che la data e l'ora sul dispositivo siano corrette.

Prima di modificare qualsiasi impostazione relativa ai certificati, è necessario accertarsi che il proprietario del certificato sia una persona affidabile e che il certificato appartenga effettivamente al proprietario indicato.

#### **Giochi ed applicazioni**

È possibile gestire applicazioni e giochi. Sul proprio telefono è possibile che siano già installati giochi o applicazioni. Questi file vengono memorizzati nella memoria del telefono cellulare o su una memory card collegata e possono essere organizzati in cartelle.

#### <span id="page-39-0"></span>**Avvio di un'applicazione**

Selezionare **Menu** > **Applicazioni** > **Giochi**, **Memory card** o **Raccolta**. Scorrere fino a un gioco o un'applicazione e selezionare **Apri**.

Per configurare le opzioni per un gioco, selezionare **Menu** > **Applicazioni** > **Opzioni** > **Impostazioni applic.**.

Tra le altre opzioni disponibili potrebbero essere incluse le seguenti:

**Aggiorna versione** — per verificare che sia possibile scaricare una nuova versione dell'applicazione dal Web (servizio di rete)

**Pagina Web** — per ottenere informazioni o dati aggiuntivi relativi all'applicazione a partire da una pagina Internet (servizio di rete), se disponibili.

**Accesso all'applicaz.** — per limitare l'accesso alla rete da parte dell'applicazione.

#### **Download di un'applicazione**

Il telefono cellulare supporta le applicazioni J2ME™ Java. Prima di scaricarla, verificare che l'applicazione sia compatibile con il telefono cellulare.

**Importante:** Installare ed usare solo applicazioni o software provenienti da fonti sicure, come nel caso di applicazioni Symbian Signed o che hanno superato il test Java Verified™.

È possibile scaricare nuove applicazioni e giochi in diversi modi.

• Selezionare **Menu** > **Applicazioni** > **Opzioni** > **Download** > **Download applicaz.** o **Download giochi**. Verrà visualizzato l'elenco dei preferiti disponibili.

• Per scaricare le applicazioni nel telefono cellulare, utilizzare Nokia Application Installer da PC Suite.

Per informazioni sulla disponibilità dei diversi servizi e sui prezzi, rivolgersi al fornitore di servizi.

## <span id="page-40-0"></span>**Si sta pianificando un itinerario? Verificare i punti di interesse lungo il percorso e selezionare la visualizzazione 2D o 3D.**

## **Mappe**

È possibile consultare le mappe di città e paesi diversi, ricercare indirizzi e punti di interesse, pianificare itinerari, salvare specifiche posizioni come punti di riferimento ed inviarli a dispositivi compatibili.

Tutta la cartografia digitale presenta un certo grado, anche minimo, di imprecisione e incompletezza. Si sconsiglia di fare esclusivamente affidamento sulla cartografia scaricata per essere utilizzata su questo dispositivo.

**Nota:** Il download delle mappe potrebbe implicare la trasmissione di grandi quantità di dati sulla rete del proprio operatore. Rivolgersi al proprio operatore di rete per informazioni sulle tariffe della trasmissione dati.

Le informazioni stradali e sul traffico insieme ai servizi ad esse correlati sono fornite da terzi indipendenti da Nokia. Le informazioni fornite possono presentare un certo grado, anche minimo, di inaccuratezza e incompletezza oltre a non essere sempre disponibili. Si consiglia di non fare mai affidamento esclusivamente alle informazioni sopra menzionate ed ai servizi ad esse correlati.

Per informazioni dettagliate sull'applicazione Mappe, visitare il sito [www.nokia.com/maps.](http://www.nokia.com/maps)

Per usare l'applicazione Mappe, selezionare **Menu** > **Organizer** > **Mappe** e una delle opzioni disponibili.

#### **Download di mappe**

La memory card del telefono cellulare potrebbe contenere mappe preinstallate. Tramite il software per PC Nokia Map Loader è possibile scaricare un nuovo gruppo di mappe via Internet.

#### **Nokia Map Loader**

Per scaricare Nokia Map Loader sul PC e per ulteriori istruzioni, visitare l'indirizzo [www.maps.nokia.com.](http://www.maps.nokia.com)

Quando si scaricano mappe per la prima volta, verificare di avere inserito nel telefono cellulare una memory card.

Selezionare **Menu** > **Organizer** > **Mappe** per eseguire una configurazione iniziale.

Per cambiare la scelta di mappe sulla memory card, utilizzare Nokia Map Loader per eliminare tutte le mappe presenti su di essa e scaricarne di nuove in modo che siano tutte della stessa versione.

#### **Servizio mappe rete**

È possibile configurare il telefono cellulare affinché scarichi automaticamente le mappe non disponibili nel telefono cellulare quando sono necessarie.

Selezionare **Menu** > **Organizer** > **Mappe** > **Impostazioni** > **Impostazioni di rete** > **Consenti utilizzo rete** > **Sì** o **Nella propria rete**.

Per impedire il download automatico delle mappe, selezionare **No**.

**Nota:** Il download delle mappe potrebbe implicare la trasmissione di grandi

<span id="page-41-0"></span>quantità di dati sulla rete del proprio operatore. Rivolgersi al proprio operatore di rete per informazioni sulle tariffe della trasmissione dati.

#### **Mappe e GPS**

Il sistema GPS (Global Positioning System) può essere utilizzato per supportare l'applicazione Mappe. Consente di trovare la propria posizione o di misurare le distanze e le coordinate.

Per utilizzare la funzione GPS con il telefono cellulare, è necessario associare il telefono a un ricevitore GPS esterno compatibile tramite la tecnologia senza fili Bluetooth. Per maggiori informazioni, consultare il manuale d'uso del dispositivo GPS.

Dopo avere associato il dispositivo GPS Bluetooth al telefono cellulare, potrebbero trascorrere diversi minuti prima che venga visualizzata la posizione in cui ci si trova. Le connessioni successive dovrebbero essere più veloci, ma se il GPS non è stato utilizzato per diversi giorni o se ci si trova molto distanti dall'ultimo luogo in cui è stato utilizzato, potrebbero trascorrere parecchi minuti prima che venga rilevata e visualizzata la posizione corrente.

Il sistema GPS (Global Positioning System) è gestito dal governo degli Stati Uniti, responsabile unico dell'accuratezza e della manutenzione del sistema. L'accuratezza dei dati di localizzazione può variare a seguito di correzioni apportate ai satelliti GPS dal governo degli Stati Uniti ed è soggetta a modifiche conformemente alla politica civile GPS del Dipartimento della Difesa statunitense nonché al Piano federale di navigazione radio. L'accuratezza può inoltre essere

compromessa da una scarsa qualità della geometria satellitare. La presenza di edifici e di ostacoli naturali, nonché le condizioni atmosferiche e la propria posizione possono incidere sulla disponibilità e sulla qualità dei segnali GPS. Il modulo GPS deve essere utilizzato esclusivamente all'aperto per consentire la ricezione dei segnali GPS.

Qualunque sistema GPS non va utilizzato per una localizzazione esatta della posizione: si sconsiglia di fare affidamento esclusivamente sui dati di posizionamento o navigazione del modulo GPS o delle reti mobili cellulari.

#### **Servizi aggiuntivi**

È possibile aggiornare l'applicazione Mappe con una navigazione completa corredata di guida vocale, che richiede una licenza internazionale.

Per utilizzare questo servizio, è necessario disporre di un dispositivo GPS esterno compatibile che supporti la tecnologia senza fili Bluetooth.

Per acquistare un servizio di navigazione con guida vocale, selezionare **Menu** > **Organizer** > **Mappe** > **Servizi aggiuntivi** > **Acquista navigazione** e seguire le istruzioni.

Per utilizzare la navigazione con guida vocale, è necessario disporre di una connessione di rete per l'applicazione Mappe.

La licenza di navigazione è collegata alla carta SIM. Se si inserisce un'altra carta SIM nel telefono cellulare, all'avvio della navigazione viene chiesto di acquistare una licenza. Durante il processo di acquisto, viene offerta la possibilità di trasferire la licenza di navigazione

<span id="page-42-0"></span>esistente nella nuova carta SIM senza<br>alcun costo aggiuntivo.

alcun costo aggiuntivo. **Forse non tutti sanno che è possibile gestire la propria musica, la rubrica e l'agenda ed il proprio PC con Nokia PC Suite.**

### **Organizer**

Basta lasciare al telefono cellulare il compito di organizzare la propria vita.

#### **Gestione della rubrica**

Consente di salvare nomi, numeri di telefono e indirizzi come nominativi nella Rubrica nel telefono e sulla carta SIM.

Selezionare **Menu** > **Rubrica**.

#### **Selezione della memoria per la Rubrica**

La memoria del telefono cellulare consente di salvare i nominativi con dettagli aggiuntivi, ad esempio più numeri telefonici e note di testo. Per un numero limitato di nominativi, è inoltre possibile salvare un'immagine, un tono o un clip video.

La memoria della carta SIM consente di salvare i nominativi con un solo numero telefonico associato. I nominativi salvati nella memoria della carta SIM sono indicati dall'icona **indicale di un post** 

- 1 Selezionare **Impostazioni** > **Memoria in uso** per selezionare la carta SIM, la memoria del telefono o entrambi per salvare i nominativi.
- 2 Selezionare **Telefono e SIM** per richiamare i nominativi da entrambe le memorie. Quando vengono salvati, i nominativi vengono inseriti nella memoria del telefono.

#### <span id="page-43-0"></span>**Gestione della rubrica**

#### **Ricerca di un nominativo**

Selezionare **Menu** > **Rubrica** > **Nomi**. Scorrere l'elenco dei nominativi oppure immettere i primi caratteri del nominativo da ricercare.

#### **Salvataggio di un nome e di un numero di telefono**

Selezionare **Menu** > **Rubrica** > **Aggiungi nuove**.

### **Aggiunta e modifica dettagli**

Selezionare un nominativo e **Dettagli** > **Opzioni** > **Aggiungi dettaglio**.

#### **Eliminazione di un dettaglio**

Selezionare un nominativo e **Dettagli**. Selezionare un dettaglio e **Opzioni** > **Elimina**.

#### **Eliminazione di un nominativo**

Selezionare un nominativo e **Opzioni** > **Elimina scheda**.

#### **Eliminazione di tutti i nominativi**

Selezionare **Menu** > **Rubrica** > **Elimina schede** > **Da memoria telefono** o **Da carta SIM**.

#### **Copiare o spostare i nominativi tra la memoria della carta SIM e la memoria del telefono**

#### **Copiare nominativi singoli**

Selezionare **Opzioni** > **Seleziona** > **Seleziona**. Selezionare i nominativi che si desidera copiare o spostare, quindi selezionare **Opzioni** > **Copia selezione** o **Sposta selezione**.

#### **Copiare tutti i nominativi**

Selezionare **Menu** > **Rubrica** > **Copia schede** o **Sposta schede**.

#### **Creazione di un gruppo di nominativi**

È possibile organizzare i nominativi in gruppi di chiamanti con toni di chiamata e immagini di gruppo diversi.

- 1 Selezionare **Menu** > **Rubrica** > **Gruppi**.
- 2 Selezionare **Aggiungi** o **Opzioni** > **Agg. nuovo gruppo** per creare un nuovo gruppo.
- 3 Immettere il nome del gruppo e, se lo si desidera, selezionare un'immagine e un tono di chiamata, quindi selezionare **Salva**.
- 4 Selezionare il gruppo e **Visualizza** > **Aggiungi** per aggiungere nominativi al gruppo.

#### **Biglietti da visita**

È possibile inviare e ricevere le informazioni relative ad una persona sotto forma di biglietto da visita da un dispositivo compatibile che supporti lo standard vCard.

Per inviare un biglietto da visita, ricercare il nominativo e selezionare **Dettagli** > **Opzioni** > **Invia biglietto**.

Quando si riceve un biglietto da visita, selezionare **Visualizza** > **Salva** per salvare il biglietto da visita nella memoria del telefono.

#### **Data e ora**

Per modificare il tipo di orologio, l'ora, il fuso orario e le impostazioni della data, selezionare **Menu** > **Impostazioni** > **Data e ora**.

<span id="page-44-0"></span>Quando si viaggia verso zone con fuso orario diverso, selezionare **Menu** > **Impostazioni** > **Data e ora** > **Impostaz. data e ora** > **Fuso orario:** e scorrere a sinistra o a destra per selezionare il fuso orario della zona in cui ci si trova. L'ora e la data vengono impostate in base al fuso orario in modo che sul telefono cellulare venga visualizzata l'ora corretta di invio di SMS o MMS ricevuti.

Ad esempio, GMT -5 indica il fuso orario di New York (USA), 5 ore indietro rispetto all'orario di Greenwich/Londra (Regno Unito).

#### **Sveglia**

È possibile impostare il telefono cellulare affinché emetta un allarme all'ora desiderata.

#### **Impostazione della sveglia**

- 1 Selezionare **Menu** > **Organizer** > **Sveglia**.
- 2 Impostare la sveglia e inserire l'orario desiderato.
- 3 Per attivare l'allarme in giorni della settimana selezionati, scegliere **Ripeti:** > **Attivata** e i giorni desiderati.
- 4 Selezionare il tono di allarme. Se viene impostata la radio come tono di allarme, collegare l'auricolare al telefono cellulare.
- 5 Impostare l'intervallo di ripetizione dell'allarme e selezionare **Salva**.

### **Arresto del tono di allarme**

Per interrompere l'allarme quando suona, selezionare **Stop**. Se si lascia suonare la sveglia per un minuto o si seleziona **Ripeti**, il tono di allarme si arresta per l'intervallo di ripetizione, quindi riprende.

#### **Agenda**

Selezionare **Menu** > **Organizer** > **Agenda**.

Il giorno corrente è visualizzato in un riquadro. Se per il giorno sono state impostate delle note, il giorno è visualizzato in grassetto. Per visualizzare le note del giorno, selezionare **Visualizza**. Per visualizzare la settimana, selezionare **Opzioni** > **Vista Settimana**. Per eliminare tutte le note presenti nell'agenda, selezionare **Opzioni** > **Elimina note** > **Tutte le note**.

Per modificare le impostazioni relative a data e ora, selezionare **Opzioni** > **Impostazioni** e una delle opzioni disponibili. Per eliminare le note precedenti automaticamente dopo un determinato periodo, selezionare **Opzioni** > **Impostazioni** > **Elimina autom. note** e una delle opzioni disponibili.

#### **Creazione di una nota di agenda**

Scorrere fino alla data desiderata e selezionare **Opzioni** > **Crea nota**. Selezionare il tipo di nota e compilare i campi.

#### **Elenco impegni**

Per creare per un'attività da svolgere, selezionare **Menu** > **Organizer** > **Elenco impegni**.

Per creare una nota se non ne è stata aggiunta alcuna, selezionare **Aggiungi**; altrimenti, selezionare **Opzioni** > **Aggiungi**. Compilare i campi e selezionare **Salva**.

Per visualizzare una nota, scorrere fino a quella desiderata, quindi selezionare **Visualizza**.

#### <span id="page-45-0"></span>**Note**

Per scrivere e inviare note, selezionare **Menu** > **Organizer** > **Note**.

Per creare una nota se non ne è stata aggiunta alcuna, selezionare **Aggiungi**; altrimenti selezionare **Opzioni** > **Crea nota**. Scrivere la nota, quindi selezionare **Salva**.

#### **Nokia PC Suite**

Nokia PC Suite consente di gestire file musicali ed effettuare la sincronizzazione di schede Rubrica, voci Agenda, note e impegni tra il dispositivo e un PC compatibile o un server Internet remoto (servizio di rete). Per ulteriori informazioni e per scaricare PC Suite, visitare il sito [www.nokia.com/support](http://www.nokia.com/support).

#### **Calcolatrice**

Questo telefono cellulare è dotato di calcolatrice standard, scientifica e finanziaria.

Selezionare **Menu** > **Organizer** > **Calcolatrice** e, tra le opzioni disponibili, il tipo di calcolatrice e le istruzioni operative.

Questa calcolatrice ha un livello di precisione limitato ed è stata progettata per calcoli semplici.

#### **Conteggio alla rovescia Timer normale**

1 Per attivare il timer, selezionare **Menu** > **Organizer** > **Conteggio rov.** > **Timer normale**, immettere un orario e scrivere una nota da visualizzare quando il tempo scade. Per cambiare l'orario, selezionare **Cambia**.

- 2 Per avviare il timer, selezionare **Avvia**.
- 3 Per arrestare il timer, selezionare **Interrompi**.

#### **Timer intervallo**

- 1 Per avviare un timer intervallo che include fino a 10 intervalli, immettere prima gli intervalli.
- 2 Selezionare **Menu** > **Organizer** > **Conteggio rov.** > **Timer intervalli**.
- 3 Per avviare il timer, selezionare **Avvia timer** > **Avvia**.

Per specificare come si desidera che il timer intervallo avvii il periodo successivo, selezionare **Menu** > **Organizer** > **Conteggio rov.** > **Impostazioni** > **Passa a periodo succ.** e una delle opzioni disponibili.

#### **Cronometro**

È possibile misurare il tempo e controllare sia i tempi intermedi che quelli di giro mediante il cronometro.

Selezionare **Menu** > **Organizer** > **Cronometro**, quindi scegliere tra le seguenti opzioni:

**Tempo frazione** — per registrare i tempi intermedi. Per azzerare il tempo senza salvarlo, selezionare **Opzioni** > **Azzera**.

**Tempo giro** — per registrare i tempi di giro

**Continua** — per visualizzare il tempo cronometrato impostato in background

**Visualizza ultimo** — per visualizzare l'ultimo tempo misurato nel caso in cui il cronometro non sia stato azzerato

**Visualizza tempi** o **Elimina tempi** — per visualizzare o eliminare i tempi salvati

<span id="page-46-0"></span>Per impostare il cronometro affinché rimanga attivo in background, premere il tasto di fine chiamata.

## **Serve assistenza? Controllare le pagine del supporto e mantenere il dispositivo aggiornato.**

## **Supporto e aggiornamenti**

Nokia aiuta in molti modi ad ottenere il massimo dal proprio dispositivo.

#### **Assistenza**

Per ulteriori informazioni sull'uso del prodotto o in caso di dubbi riguardanti il funzionamento del dispositivo, visitare le pagine del supporto all'indirizzo [www.nokia.com/support](http://www.nokia.com/support) o nel sito Web Nokia del proprio paese oppure accedere all'indirizzo [www.nokia.mobi/support](http://www.nokia.mobi/support) da un telefono cellulare.

Se il problema persiste, effettuare quanto segue:

- Riavviare il dispositivo: spegnere il dispositivo e rimuovere la batteria. Dopo circa un minuto, reinserire la batteria e accendere il dispositivo.
- Con l'applicazione Nokia Software Updater è possibile aggiornare regolarmente il software del dispositivo per ottimizzarne le prestazioni e conoscere eventuali nuove funzionalità. Visitare [www.nokia.com/softwareupdate](http://www.nokia.com/softwareupdate) o il sito Web Nokia del proprio paese. Ricordare di eseguire sempre il backup dei dati presenti sul dispositivo prima di aggiornare il software.
- Ripristinare le impostazioni predefinite originali come illustrato nel manuale d'uso.

<span id="page-47-0"></span>Se il problema persiste, contattare Nokia per informazioni su come porre rimedio. Visitare [www.nokia.com/repair](http://www.nokia.com/repair). Prima di portare il dispositivo a un centro di riparazione, eseguire sempre un backup dei dati in esso presenti.

#### **My Nokia**

È possibile ricevere suggerimenti gratuiti, consigli pratici e supporto per il telefono cellulare Nokia in uso, oltre a contenuto in prova gratuito, demo interattive, una pagina Web personalizzata e notizie sugli ultimi prodotti e servizi Nokia.

È assolutamente necessario registrarsi oggi stesso a My Nokia e usufruire di tutte le funzionalità per il telefono cellulare Nokia in uso. Per ulteriori informazioni e per conoscere la disponibilità nel proprio paese, visitare [www.nokia.com/mynokia.](http://www.nokia.com/mynokia)

#### **Download di contenuto**

È possibile scaricare nuovo contenuto (ad esempio, temi) sul telefono cellulare (servizio di rete).

**Importante:** Usare esclusivamente servizi affidabili e che offrono un livello adeguato di sicurezza e protezione da software pericolosi.

Per informazioni sulla disponibilità dei diversi servizi e sui prezzi, rivolgersi al fornitore di servizi.

#### **Aggiornamenti software tramite il PC**

Gli aggiornamenti software possono includere nuove funzionalità e funzioni migliorate che non erano disponibili al momento dell'acquisto del dispositivo. L'aggiornamento del software può inoltre migliorare le prestazioni del dispositivo.

Nokia Software Updater è un'applicazione per PC che consente di aggiornare il software del dispositivo. Per aggiornare il software del dispositivo, è necessario disporre di un PC compatibile, di un accesso Internet a banda larga e di un cavo dati USB compatibile per collegare il dispositivo al PC.

Per ulteriori informazioni, per verificare le note di rilascio delle ultime versioni di software e per scaricare l'applicazione Nokia Software Updater, visitare l'indirizzo [www.nokia.com/](http://www.nokia.com/softwareupdate) [softwareupdate](http://www.nokia.com/softwareupdate) o il sito Web Nokia del proprio paese.

Per aggiornare il software del dispositivo, effettuare quanto segue:

- 1 Scaricare e installare l'applicazione Nokia Software Updater nel PC.
- 2 Collegare il dispositivo al PC utilizzando un cavo dati USB e aprire l'applicazione Nokia Software Updater. L'applicazione Nokia Software Updater indica come eseguire il backup dei file, aggiornare il software e ripristinare i file.

#### **Aggiornamenti software tramite OTA**

Il fornitore di servizi può inviare gli aggiornamenti software relativi al telefono tramite OTA (over the air) direttamente sul telefono (servizio di rete). La disponibilità di questa opzione dipende dal telefono cellulare.

Il download degli aggiornamenti software potrebbe implicare la trasmissione di grandi quantità di dati sulla rete utilizzata dal proprio operatore. Rivolgersi al proprio operatore di rete per informazioni sulle tariffe della trasmissione dati.

<span id="page-48-0"></span>Prima di iniziare l'aggiornamento, verificare il livello di carica della batteria del dispositivo e, se necessario, collegarla al caricabatterie.

#### **Avvertenza:**

Se si installa un aggiornamento software, non sarà possibile usare il dispositivo, neppure per le chiamate di emergenza, fino a quando l'installazione non sarà stata completata e il dispositivo riavviato. Effettuare il backup dei dati prima di accettare l'installazione di un aggiornamento.

#### **Impostazioni per gli aggiornamenti software**

La disponibilità di questa opzione dipende dal telefono cellulare.

Per accettare o rifiutare gli aggiornamenti software e di configurazione, selezionare **Menu** > **Impostazioni** > **Configurazione** > **Imp. Gestione dispos.** > **Aggior. sw forn. serv.**.

#### **Richiesta di un aggiornamento software**

- 1 Selezionare **Menu** > **Impostazioni** > **Telefono** > **Aggiornamenti telef.** per richiedere gli aggiornamenti disponibili al fornitore di servizi.
- 2 Selezionare **Dettagli softw. corr.** per visualizzare la versione software corrente e verificare se è necessario un aggiornamento.
- 3 Selezionare **Scarica software tel.** per scaricare e installare un aggiornamento software. Seguire le istruzioni visualizzate sul display.
- 4 Se l'installazione è stata annullata dopo aver effettuato il download, selezionare **Installa agg. softw.** per avviarla.

L'aggiornamento del software potrebbe durare diversi minuti. Se si verificano problemi durante l'installazione, contattare il fornitore di servizi.

#### **Ripristino delle impostazioni iniziali**

Per riportare le impostazioni dei menu ai valori originali, selezionare **Menu** > **Impostazioni** > **Riprist. imp. iniz.** e una delle seguenti opzioni:

**Ripristina solo imp.** — Per ripristinare tutte le impostazioni senza cancellare i dati personali.

**Ripristina tutto** — Per ripristinare tutte le impostazioni e cancellare tutti i dati personali, come ad esempio i nominativi in Rubrica, i messaggi, i file multimediali e le chiavi di attivazione.

## <span id="page-49-0"></span>**Suggerimenti ambientali**

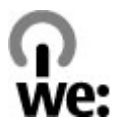

Di seguito vengono forniti alcuni suggerimenti su come contribuire alla protezione dell'ambiente.

#### **Risparmiare energia**

Quando la batteria è completamente carica, dopo aver scollegato il caricabatterie dal dispositivo, scollegarlo anche dalla presa a muro.

Non sarà necessario effettuare di frequente la ricarica della batteria se si osservano i seguenti suggerimenti:

- Chiudere e disattivare applicazioni, servizi e connessioni non in uso.
- Ridurre la luminosità dello schermo.
- Impostare il dispositivo in modo che venga attivata la modalità di risparmio energetico una volta trascorso il periodo minimo di inattività, se disponibile nel dispositivo.
- Disattivare i suoni non necessari, come i toni della tastiera e i toni di chiamata.

#### **Riciclare**

La maggior parte dei materiali che costituiscono un telefono Nokia è riciclabile. Per informazioni su come riciclare i prodotti Nokia, visitare il sito [www.nokia.com/werecycle](http://www.nokia.com/werecycle) o, da un telefono cellulare, il sito [www.nokia.mobi/werecycle.](http://www.nokia.mobi/werecycle)

Riciclare la confezione e i manuali d'uso secondo gli schemi di riciclaggio della propria zona.

#### **Ulteriori informazioni**

Per ulteriori informazioni sugli attributi ambientali del dispositivo, visitare il sito [www.nokia.com/ecodeclaration.](http://www.nokia.com/ecodeclaration)

#### <span id="page-50-0"></span>**Gestione dei diritti digitali**

I proprietari di contenuto potrebbero utilizzare diversi tipi di tecnologie di gestione dei diritti digitali (DRM) per la tutela della loro proprietà intellettuale, incluso il copyright. Questo dispositivo utilizza vari tipi di software DRM per accedere al contenuto protetto. Con questo dispositivo si può accedere a contenuto protetto tramite WMDRM 10, OMA DRM 1.0, OMA DRM 1.0 con blocco di inoltro e OMA DRM 2.0. Qualora un certo software DRM non riesca a proteggere il contenuto, i proprietari del contenuto potrebbero richiedere che a tale software DRM sia revocato l'accesso al nuovo contenuto protetto da DRM. La revoca potrebbe anche impedire il rinnovo del contenuto protetto da DRM già presente sul dispositivo. La revoca dell'accesso a tale software DRM non influisce in alcun modo sull'uso del contenuto protetto da altri tipi di DRM o del contenuto non protetto da DRM.

Il contenuto protetto da DRM (gestione dei diritti digitali) viene fornito con una chiave di attivazione che definisce i diritti all'uso di tale contenuto.

Se sul proprio dispositivo è presente contenuto protetto dal DRM OMA, per effettuare il backup delle chiavi di attivazione e del contenuto, utilizzare la funzione di backup di Nokia PC Suite. Altri metodi di trasferimento potrebbero non trasferire le chiavi di attivazione, le quali dovranno essere necessariamente ripristinate insieme al contenuto affinché l'utente possa continuare ad utilizzare il contenuto protetto dal DRM OMA una volta formattata la memoria del dispositivo. Le chiavi di attivazione vanno ripristinate anche nel caso in cui i file sul dispositivo siano per qualche ragione danneggiati.

Se il dispositivo ha contenuto protetto da WMDRM, sia le chiavi di attivazione che il contenuto andranno perduti, se la memoria del dispositivo viene formattata. Le chiavi di attivazione e il contenuto andranno perduti anche nel caso in cui i file sul dispositivo rimangano danneggiati per qualche ragione. La perdita delle chiavi di attivazione o del contenuto potrebbe limitare la capacità dell'utente di riutilizzare lo stesso contenuto sul dispositivo. Per ulteriori informazioni, rivolgersi all'operatore di rete.

Alcune chiavi di attivazione potrebbero essere collegate a una specifica carta SIM e il contenuto protetto potrebbe essere accessibile solo con quella carta SIM inserita nel dispositivo.

#### **Applicazioni di terze parti**

Le applicazioni di altri produttori fornite con il dispositivo potrebbero essere state sviluppate da o essere di proprietà di persone fisiche o giuridiche non affiliate o facenti capo a Nokia. Nokia non detiene i copyright o diritti di proprietà intellettuale di queste applicazioni di altri produttori. In quanto tale, Nokia non è responsabile del supporto all'utente finale o della funzionalità di queste applicazioni, né delle informazioni presentate nelle applicazioni o in questi

materiali. Nokia non fornisce alcuna garanzia per queste applicazioni di altri produttori.

UTILIZZANDO LE APPLICAZIONI L'UTENTE RICONOSCE CHE LE APPLICAZIONI VENGONO FORNITE "COSÌ COME SONO" SENZA GARANZIE DI ALCUN GENERE, ESPLICITE O IMPLICITE, E FINO AL LIMITE MASSIMO CONSENTITO DALLA LEGGE VIGENTE. L'UTENTE RICONOSCE ALTRESÌ CHE NÉ LA NOKIA, NÉ I SUOI LICENZIATARI O AFFILIATI RILASCIANO ALCUNA DICHIARAZIONE O GARANZIA, ESPLICITA O IMPLICITA, INCLUSE, A TITOLO MERAMENTE ESEMPLIFICATIVO E NON ESAUSTIVO, LE GARANZIE DI COMMERCIABILITÀ O IDONEITÀ PER UNO SCOPO PARTICOLARE NÉ DICHIARANO O GARANTISCONO CHE LE APPLICAZIONI NON VIOLERANNO BREVETTI, COPYRIGHT, MARCHI O ALTRI DIRITTI DI TERZI.

#### **ACCESSORI**

#### **Avvertenza:**

Usare esclusivamente tipi di batterie, caricabatterie e accessori approvati da Nokia per il proprio modello di apparecchio. L'uso di tipi diversi da quelli indicati può far decadere qualsiasi garanzia o approvazione e potrebbe risultare pericoloso.

Per la disponibilità degli accessori approvati, rivolgersi al proprio rivenditore. Quando si scollega il cavo di alimentazione di un qualsiasi accessorio, afferrare e tirare la spina e non il cavo.

#### **Batteria**

#### **Informazioni sulla batteria e sul caricabatterie**

Il dispositivo è alimentato da una batteria ricaricabile. La batteria approvata per questo dispositivo è BL-5CT. Nokia potrebbe rendere disponibili altri modelli di batterie per questo dispositivo. Questo dispositivo è stato progettato per essere collegato ai seguenti caricabatterie: AC-8. Il numero di modello del caricabatterie potrebbe variare a secondo di tipo di spina. Il tipo di spina può essere uno dei seguenti: E, EB, X, AR, U, A, C o UB.

La batteria può essere caricata e scaricata centinaia di volte, ma con l'uso si esaurisce. Quando i tempi di conversazione continua e standby risultano notevolmente ridotti rispetto al normale, è necessario sostituire la batteria. Usare esclusivamente batterie approvate da Nokia e ricaricare la batteria solo con caricabatterie approvati da Nokia per questo dispositivo. L'uso di una batteria o un caricabatterie non approvato può comportare il pericolo di incendio, deflagrazione, fuoriuscita di liquido o altri pericoli.

Se una batteria viene usata per la prima volta o se la batteria non è stata utilizzata per un periodo prolungato di tempo, potrebbe essere necessario collegare il caricabatterie, quindi scollegarlo e ricollegarlo per avviare la carica. Se la batteria è <span id="page-51-0"></span>completamente scarica, potrebbe passare qualche minuto prima che l'indicatore di carica appaia sul display o prima di poter effettuare una qualsiasi chiamata.

Spegnere sempre il dispositivo e scollegare il caricabatterie prima di rimuovere la batteria.

Scollegare il caricabatterie dalla presa elettrica e il dispositivo quando non viene usato. Non lasciare una batteria completamente carica collegata al caricabatterie, in quanto una carica eccessiva può limitarne la durata. Se non utilizzata, una batteria anche completamente carica si scarica con il passare del tempo.

Tentare di tenere sempre la batteria ad una temperatura compresa tra 15°C e 25°C. Le temperature estreme riducono la capacità e la durata della batteria. Un dispositivo con una batteria molto calda o molto fredda potrebbe non funzionare temporaneamente. Il rendimento delle batterie è notevolmente ridotto a temperature inferiori al punto di congelamento.

Non mettere in corto circuito la batteria. Ciò può accadere accidentalmente se, ad esempio, si tengono in tasca o in uno stesso contenitore una batteria di riserva e un oggetto metallico, come una moneta, un fermaglio o una penna, e ciò mette a diretto contatto i poli + e - della batteria (le linguette metalliche sulla batteria), con conseguenti possibili danni per la batteria o l'oggetto in questione.

Non gettare le batterie nel fuoco in quanto potrebbero esplodere. Le batterie potrebbero esplodere se danneggiate. Smaltire le batterie rispettando le normative locali. Riciclarle, quando possibile. Non gettare le batterie nei rifiuti domestici.

Non smontare, tagliare, aprire, comprimere, deformare, forare o rompere le celle o le batterie. In caso di fuoriuscita di liquido dalla batteria, evitare il contatto del liquido con la pelle o gli occhi. Qualora il contatto si verifichi, sciacquare immediatamente la parte colpita con abbondante acqua oppure consultare un medico.

Non modificare, manomettere o tentare di inserire oggetti estranei nella batteria e non immergerla o esporla all'acqua o ad altri liquidi.

L'uso improprio della batteria può comportare il pericolo di incendio, deflagrazione o altri pericoli. Qualora il dispositivo o la batteria cada, specie se una superficie dura, e si ritiene che la batteria possa essersi danneggiata, si consiglia di recarsi al più vicino centro di assistenza per un controllo prima di continuare ad utilizzarla.

Non utilizzare le batterie per scopi diversi da quelli prescritti. Non utilizzare mai caricabatterie o batterie che risultino danneggiati. Tenere la batteria fuori dalla portata dei bambini.

#### **Linee guida per l'autenticazione delle batterie Nokia**

Per non mettere a rischio la propria sicurezza, utilizzare sempre batterie originali Nokia. Per essere certi di acquistare una batteria originale Nokia, rivolgersi a un centro di assistenza o rivenditore Nokia autorizzato ed esaminare l'etichetta ologramma attenendosi alla seguente procedura:

Il completamento dei quattro passaggi non assicura la totale autenticità della batteria. Qualora si ritenga che la batteria in uso non sia un'autentica batteria originale Nokia, è consigliabile non utilizzarla e portarla al più vicino rivenditore o centro assistenza autorizzato Nokia per richiedere assistenza. Qualora l'autenticità non possa essere verificata, riportare la batteria nel luogo in cui è stata acquistata.

#### **Ologramma di autenticazione**

1 Quando si osserva l'etichetta ologramma, inclinandola da un lato si dovrebbe vedere il simbolo di Nokia, ovvero le due mani che si congiungono, e dall'altro il logo Nokia Original Enhancements.

![](_page_51_Picture_16.jpeg)

2 Quando si inclina l'ologramma verso i lati sinistro, destro, inferiore e superiore del logo, su ciascun lato rispettivamente dovrebbero apparire 1, 2, 3 e 4 punti.

![](_page_51_Picture_18.jpeg)

#### **Cosa fare se la batteria non è autentica?**

Qualora non si riesca ad avere la conferma che la batteria Nokia con l'etichetta ologramma è una batteria autentica Nokia, non utilizzarla, ma portarla al più vicino rivenditore o centro assistenza autorizzato Nokia per richiedere assistenza. L'utilizzo di una batteria non approvata da Nokia potrebbe risultare pericoloso e ridurre le prestazioni del

<span id="page-52-0"></span>dispositivo e dei relativi accessori, nonché danneggiarli. Potrebbe inoltre far decadere qualsiasi garanzia o approvazione relativa al dispositivo.

Per ulteriori informazioni sulle batterie originali Nokia, visitare il sito [www.nokia.com/battery.](http://www.nokia.com/battery)

#### **Precauzioni e manutenzione**

Questo dispositivo, particolarmente curato nel design, è un prodotto molto sofisticato e deve essere trattato con cura. I suggerimenti di seguito riportati aiuteranno l'utente a tutelare i propri diritti durante il periodo di garanzia.

- Non usare o lasciare il dispositivo in ambienti particolarmente polverosi o sporchi, in quanto potrebbero venirne irrimediabilmente compromessi i meccanismi.
- Non lasciare il dispositivo in ambienti particolarmente caldi. Temperature troppo elevate possono ridurre la durata dei circuiti elettronici, danneggiare le batterie e deformare o fondere le parti in plastica.
- Non lasciare il dispositivo in ambienti particolarmente freddi. Quando, infatti, esso tornerà alla temperatura normale, al suo interno può formarsi della condensa che può danneggiare le schede dei circuiti elettronici.
- Non tentare di aprire il dispositivo in modi diversi da quelli indicati nel manuale.
- Non far cadere, battere o scuotere il dispositivo poiché i circuiti interni e i meccanismi del dispositivo potrebbero subire danni.
- Non usare prodotti chimici corrosivi, solventi o detergenti aggressivi per pulire il dispositivo.
- Non dipingere il dispositivo. La vernice può danneggiare i meccanismi impedendone l'uso corretto.
- Utilizzare solo l'antenna in dotazione o altra antenna approvata. Un'antenna non approvata ed eventuali modifiche o alterazioni alla stessa potrebbero danneggiare il dispositivo e violare le norme relative agli apparati radio.
- Usare i caricabatterie in luoghi chiusi.
- Creare sempre una copia di backup dei dati che si desidera conservare, come, ad esempio, le voci della rubrica o le note dell'agenda.
- Di quando in quando è opportuno azzerare il dispositivo per ottimizzarne le prestazioni: per farlo, spegnere il dispositivo e rimuovere la batteria.

Questi suggerimenti sono validi per il dispositivo, la batteria, il caricabatterie o qualunque altro accessorio. In caso di malfunzionamento di uno qualsiasi di questi dispositivi, rivolgersi al più vicino centro di assistenza tecnica qualificato.

#### **Riciclo**

Smaltire sempre i prodotti elettronici usati, le batterie scariche e i materiali di iimballaggio presso i punti di raccolta dedicati. Contribuendo alla raccolta differenziata dei prodotti, si combatte lo smaltimento indiscriminato dei rifiuti e si promuove il riutilizzo delle risorse rinnovabili. Ulteriori informazioni sono disponibili presso il rivenditore del prodotto, le locali autorità competenti, le organizzazioni nazionali dei produttori o il rappresentante Nokia locale. Per informazioni su come riciclare i prodotti Nokia, visitare il sito [www.nokia.com/werecycle](http://www.nokia.com/werecycle) oppure da telefono cellulare il sito [www.nokia.mobi/werecycle](http://www.nokia.mobi/werecycle).

![](_page_52_Picture_19.jpeg)

La presenza di un contenitore mobile barrato sul prodotto, sulla batteria, sulla documentazione o sulla confezione segnala che tutti i prodotti elettrici ed elettronici, nonché le batterie e gli accumulatori, sono soggetti a raccolta speciale alla fine del ciclo di vita. Questo requisito si applica all'Unione Europea. Non smaltire questi prodotti nei rifiuti urbani indifferenziati. Per maggiori informazioni sull'ambiente, fare riferimento alla Eco-Declaration dei vari prodotti sul sito [www.nokia.com/environment](http://www.nokia.com/environment).

#### **Informazioni sulla sicurezza aggiuntive**

**Nota:** La superficie di questo dispositivo non contiene nichel nelle placcature. La superficie di questo dispositivo contiene acciaio inossidabile.

#### **Magneti o campi magnetici**

Tenere il dispositivo lontano da magneti o campi magnetici.

#### **Bambini piccoli**

Il dispositivo e i relativi accessori potrebbero contenere parti molto piccole. Tenere il dispositivo e i relativi accessori lontano dalla portata dei bambini!

#### **Ambiente operativo**

Questo dispositivo è conforme alle norme per l'esposizione alle radiofrequenze quando usato nella posizione normale contro l'orecchio o quando posizionato ad almeno 1,5 centimetri dal corpo. Quando per operazioni a stretto contatto con il corpo viene utilizzata una custodia, un gancio da cintura o un supporto, è necessario che tale oggetto non contenga parti metalliche e che il prodotto sia posizionato alla distanza dal corpo qui sopra definita.

Per poter trasmettere file di dati o messaggi, questo dispositivo richiede una connessione di qualità alla rete. In alcuni casi, la trasmissione di file di dati o messaggi potrebbe essere ritardata fino a quando la connessione non è disponibile. Accertarsi che le direttive sulla distanza minima <span id="page-53-0"></span>sopra riportate vengano rispettate fino a che la trasmissione non viene completata.

#### **Apparecchiature mediche**

L'uso di qualunque apparecchiatura ricetrasmittente, compresi i telefoni senza fili, può causare interferenze sul funzionamento di apparecchiature mediche prive di adeguata protezione. Consultare un medico o la casa produttrice dell'apparecchiatura medica di interesse per sapere se è adeguatamente schermata da segnali a radiofrequenza e per avere maggiori informazioni in proposito. Spegnere il dispositivo all'interno di strutture sanitarie in cui siano esposte disposizioni a riguardo. Ospedali o strutture sanitarie in genere possono fare uso di apparecchiature che potrebbero essere sensibili a segnali a radiofrequenza.

#### **Apparecchiature mediche impiantate**

I produttori di apparecchiature mediche raccomandano di mantenere una distanza minima di 15,3 centimetri tra un dispositivo senza fili e un'apparecchiatura medica impiantata, quale un pacemaker o un defibrillatore cardioverter, per scongiurare potenziali interferenze con l'apparecchiatura medica. I portatori di queste apparecchiature devono:

- Mantenere sempre il dispositivo senza fili, se acceso, a più di 15,3 centimetri di distanza dall'apparecchiatura medica.
- Non tenere il dispositivo senza fili nel taschino (a contatto con il petto).
- Tenere il dispositivo senza fili sull'orecchio del lato opposto rispetto al pacemaker, al fine di ridurre al minimo le potenziali interferenze.
- Spegnere immediatamente il dispositivo senza fili in caso di sospetta interferenza.
- Leggere e seguire le istruzioni del produttore della propria apparecchiatura medica impiantata.

In caso di dubbi inerenti l'utilizzo del dispositivo senza fili con un apparecchiatura medica impiantata, rivolgersi al proprio medico.

#### **Apparecchi acustici**

Alcuni dispositivi digitali senza fili possono interferire con alcuni apparecchi acustici. Se si verificano delle interferenze, rivolgersi al proprio operatore.

#### **Veicoli**

Segnali a radiofrequenza possono incidere negativamente su sistemi elettronici non correttamente installati o schermati in modo inadeguato presenti all'interno di veicoli a motore come, ad esempio, sistemi di iniezione elettronica, sistemi elettronici ABS, sistemi elettronici di controllo della velocità, air bag. Per ulteriori informazioni, rivolgersi alla casa

costruttrice del veicolo o dell'apparecchio che è stato aggiunto o a un suo rappresentante.

Soltanto personale qualificato dovrebbe prestare assistenza tecnica per il dispositivo oppure installare il dispositivo in un veicolo. Un'installazione difettosa o una riparazione male eseguita può rivelarsi pericolosa e far decadere qualsiasi tipo di garanzia applicabile al dispositivo. Eseguire controlli periodici per verificare che tutto l'impianto del dispositivo senza fili all'interno del proprio veicolo sia montato e funzioni regolarmente. Non tenere o trasportare liquidi infiammabili, gas o materiali esplosivi nello stesso contenitore del dispositivo, dei suoi componenti o dei suoi accessori. Nel caso di autoveicoli dotati di air bag, si ricordi che l'air bag si gonfia con grande forza. Non collocare oggetti, compresi apparecchi senza fili, sia portatili che fissi, nella zona sopra l'air bag o nell'area di espansione dell'air bag stesso. Se un dispositivo senza fili è installato impropriamente all'interno di un veicolo, qualora si renda necessario l'uso dell'air bag, possono verificarsi seri danni alle persone.

L'uso del dispositivo in aereo è proibito. Spegnere il dispositivo prima di salire a bordo di un aereo. L'utilizzo di dispositivi senza fili e digitali in aereo può essere pericoloso per il funzionamento dell'aeromobile, può interferire sulla rete telefonica senza fili e può essere illegale.

#### **Aree a rischio di esplosione**

Spegnere il dispositivo quando ci si trova in aree con un'atmosfera potenzialmente esplosiva e seguire tutti i segnali e tutte le istruzioni indicate. Le aree a rischio di esplosione includono quelle in cui verrebbe normalmente richiesto di spegnere il motore del proprio veicolo. Eventuali scintille in tali aree possono provocare un'esplosione o un incendio causando seri danni fisici o perfino la morte. Spegnere il dispositivo in prossimità dei distributori di carburante nelle stazioni di servizio. Attenersi strettamente a qualunque disposizione relativa all'uso di apparecchiature radio nei depositi di carburante, nelle aree di immagazzinaggio e distribuzione di combustibili, negli stabilimenti chimici o in luoghi in cui sono in corso operazioni che prevedono l'uso di materiali esplosivi. Le aree a rischio di esplosione sono spesso, ma non sempre, chiaramente indicate. Tra queste vi sono le aree sottocoperta sulle imbarcazioni;le strutture di trasporto o immagazzinaggio di sostanze chimiche: i veicoli che usano gas liquidi di petrolio. cioè GPL (come il propano o butano) e aree con aria satura di sostanze chimiche o particelle, come grani, polvere e polveri metalliche. Occorre domandare alle case produttrici di veicoli che usano gas liquidi di petrolio, cioè GPL (come il propano o butano), se il dispositivo può essere utilizzato in modo sicuro in prossimità di tali sostanze.

#### **Chiamate ai numeri di emergenza**

**Importante:** Questo dispositivo opera su reti terrestri cellulari e utilizza radiosegnali e funzioni programmate <span id="page-54-0"></span>dall'utente. Se il dispositivo supporta le chiamate vocali tramite Internet (chiamate via Internet), attivare sia le chiamate via internet che il telefono cellulare. Il dispositivo tenterà di effettuare le chiamate di emergenza sia sulle reti cellulari che via Internet, se entrambe le modalità sono attivate. Non è possibile garantire il collegamento in qualunque condizione. Nel caso di comunicazioni di vitale importanza, ad esempio, per le emergenze mediche, non confidare mai esclusivamente nei telefoni senza fili.

Per effettuare una chiamata di emergenza, fare quanto segue:

- 1 Se il dispositivo è spento, accenderlo. Controllare che il segnale sia sufficientemente forte. A seconda del dispositivo, potrebbe essere necessario fare quanto segue:
	- Inserire la carta SIM, se il dispositivo ne utilizza una.
	- Disabilitare le eventuali limitazioni alle chiamate impostate sul dispositivo.
	- Modificare la modalità d'uso da offline o aereo a una modalità attiva.
- 2 Premere il tasto di fine chiamata tante volte quante sono necessarie per azzerare il display in modo che il dispositivo sia pronto per chiamare.
- 3 Inserire il numero di emergenza del luogo in cui ci si trova. I numeri di emergenza variano da località a località.
- 4 Premere il tasto di chiamata.

Quando si effettuano chiamate ai numeri di emergenza, fornire tutte le informazioni necessarie cercando di essere il più precisi possibile. Il proprio dispositivo senza fili potrebbe essere l'unico mezzo di comunicazione disponibile sul luogo di un incidente, pertanto non terminare la chiamata fino a che non si verrà autorizzati a farlo.

#### **Informazioni sulla certificazione (SAR) Questo dispositivo cellulare è conforme ai requisiti delle direttive vigenti per l'esposizione alle onde radio.**

Il dispositivo cellulare è un ricetrasmettitore radio. È stato ideato per non superare i limiti per l'esposizione alle onde radio raccomandati dalle direttive internazionali. Le direttive sono state elaborate dall'organizzazione scientifica indipendente ICNIRP e garantiscono un margine di sicurezza mirato alla salvaguardia di tutte le persone, indipendentemente dall'età e dallo stato di salute.

Le direttive sull'esposizione per i dispositivi cellulari utilizzano l'unità di misura SAR (Specific Absorption Rate). Il limite SAR indicato nelle direttive ICNIRP è pari a 2,0 W/kg su una media di oltre 10 grammi di tessuto. I test per i livelli di

SAR vengono eseguiti utilizzando le normali posizioni d'uso con il dispositivo che trasmette al massimo livello di potenza certificato in tutte le bande di frequenza testate. Il livello effettivo di SAR per un dispositivo funzionante può essere inferiore al valore massimo in quanto il dispositivo è stato progettato per usare solo la potenza necessaria per raggiungere la rete. Questo livello varia in base a diversi fattori, come ad esempio la vicinanza ad una stazione base di rete. Il livello massimo di SAR in base alle direttive ICNIRP per l'uso del dispositivo sull'orecchio è 0,48 W/kg.

L'utilizzo di accessori del dispositivo potrebbe essere causa di variazioni nei valori SAR. I valori SAR possono variare a seconda della banda di rete e delle norme di test e presentazione dei dati nei vari paesi. Ulteriori informazioni sui valori SAR potrebbero essere incluse nelle specifiche dei prodotti presso il sito [www.nokia.com.](http://www.nokia.com)

## <span id="page-55-0"></span>**Indice analitico**

![](_page_55_Picture_315.jpeg)

![](_page_55_Picture_316.jpeg)

![](_page_55_Picture_317.jpeg)

![](_page_55_Picture_318.jpeg)

**D**

![](_page_55_Picture_319.jpeg)

![](_page_55_Picture_320.jpeg)

![](_page_55_Picture_321.jpeg)

![](_page_55_Picture_322.jpeg)

![](_page_55_Picture_323.jpeg)

![](_page_55_Picture_324.jpeg)

![](_page_55_Picture_325.jpeg)

![](_page_56_Picture_283.jpeg)

![](_page_56_Picture_284.jpeg)

### **P**

![](_page_56_Picture_285.jpeg)

#### **R**

![](_page_56_Picture_286.jpeg)

![](_page_56_Picture_287.jpeg)

![](_page_56_Picture_288.jpeg)

![](_page_56_Picture_289.jpeg)

![](_page_56_Picture_290.jpeg)

![](_page_56_Picture_291.jpeg)

DICHIARAZIONE DI CONFORMITÀ

# $C\epsilon 0434$

Con la presente, NOKIA CORPORATION dichiara che il prodotto RM-518 è conforme ai requisiti essenziali ed alle altre disposizioni applicabili stabilite dalla direttiva 1999/5/CE. È possibile consultare una copia della Dichiarazione di conformità al seguente indirizzo Internet [http://](http://www.nokia.com/phones/declaration_of_conformity/) [www.nokia.com/phones/declaration\\_of\\_conformity/](http://www.nokia.com/phones/declaration_of_conformity/).

© 2009 Nokia. Tutti i diritti sono riservati.

Nokia, Nokia Connecting People e Navi sono marchi o marchi registrati di Nokia Corporation. Nokia tune è una tonalità registrata di proprietà di Nokia Corporation. Altri nomi di prodotti e società citati nel presente documento possono essere marchi o marchi registrati dei rispettivi proprietari.

Portions of the Nokia Maps software are © 1996-2008 The FreeType Project. All rights reserved.

Il contenuto del presente documento, o parte di esso, non potrà essere riprodotto, trasferito, distribuito o memorizzato in qualsiasi forma senza il permesso scritto di Nokia.

![](_page_57_Picture_7.jpeg)

Includes RSA BSAFE cryptographic or security protocol software from RSA Security.

![](_page_57_Picture_9.jpeg)

Java and all Java-based marks are trademarks or registered trademarks of Sun Microsystems, Inc.

This product is licensed under the MPEG-4 Visual Patent Portfolio License (i) for personal and noncommercial use in connection with information which has been encoded in compliance with the MPEG-4 Visual Standard by a consumer engaged in a personal and noncommercial activity and (ii) for use in connection with MPEG-4 video provided by a licensed video provider. No license is granted or shall be implied for any other use. Additional information, including that related to promotional, internal, and commercial uses, may be obtained from MPEG LA, LLC. See http://www.mpegla.com

Questo prodotto viene concesso in licenza ai sensi della MPEG-4 Visual Patent Portfolio License (i) per uso personale e non commerciale in relazione a dati codificati in conformità

allo standard MPEG-4 Visual da parte di consumatori impegnati in attività personali e non commerciali e (ii) per essere utilizzato con video MPEG-4 forniti da distributori autorizzati. Nessuna licenza viene concessa o sarà considerata implicita per qualsiasi altro uso. Ulteriori informazioni, incluse quelle relative agli usi promozionali, interni e commerciali, possono richiedersi a MPEG LA, LLC. Vedere il sito http://www.mpegla.com

Nokia adotta una politica di continuo sviluppo. Nokia si riserva il diritto di effettuare modifiche e miglioramenti a qualsiasi prodotto descritto nel presente documento senza previo preavviso.

FINO AL LIMITE MASSIMO AUTORIZZATO DALLA LEGGE IN VIGORE, in nessuna circostanza Nokia o qualsivoglia dei suoi licenzianti SARÀ ritenuto responsabile di eventuali perdite di dati o di guadagni o di qualsiasi danno speciale, incidentale, consequenziale o indiretto in qualunque modo causato.

Il contenuto di questo documento viene fornito COME TALE, fatta eccezione per quanto previsto dalla legge in vigore. Non è prestata alcuna garanzia, implicita o esplicita, tra cui, garanzie implicite di commerciabilità e idoneità per un fine particolare, in relazione all'accuratezza, all'affidabilità o al contenuto del presente documento. Nokia si riserva il diritto di modificare questo documento o di ritirarlo in qualsiasi momento senza preavviso.

La disponibilità di prodotti, applicazioni e servizi particolari può variare a seconda delle regioni. Per i dettagli e le informazioni sulle lingue disponibili, contattare il rivenditore Nokia più vicino.

#### Controlli sull'esportazione

In questo dispositivo sono inclusi articoli, tecnologia o software soggetti alle normative relative all'esportazione degli Stati Uniti e di altri paesi. È vietata qualsiasi deroga a tali normative.

Numero di modello: 3720

/Edizione 2 IT